## 0x0000

21:59:44.678290 IP 169.254.217.182.62839 > 224.0.0.252.5355: UDP, length 22 21:59:44.678706 IP6 fe80::804f:a765:d83c:99a0.60905 > ff02::1:3.5355: UDP, length 22 21:59:44.679850 IP 169.254.153.160.55283 > 224.0.0.252.5355: UDP, length 22 21:59:44.680157 IP6 fe80::804f:a765:d83c:99a0.58307 > ff02::1:3.5355: UDP, length 22 21:59:44.680576 IP 169.254.153.160.54881 > 224.0.0.252.5355: UDP, length 22 21:59:44.680985 IP6 fe80::a52a:6f6:8699:172f.58723 > ff02::1:3.5355: UDP, length 27

21:59:44.681793 IP 169.254.23.47.52166 > 224.0.0.252.5355: UDP, length 27

21:59:44.683498 ARP, Request who-has 169.254.135.98 tell 169.254.153.160, length 46

21:59:44.681394 IP 169.254.136.101.137 > 169.254.255.255.137: NBT UDP PACKET(137): QUERY; REQUEST; BROADCAST

21:59:44.682583 IP6 fe80::a667:6ff:fe8a:ffc9 > ff02::2: ICMP6, router solicitation, length 16<br>21:59:44.683160 IP 0.0.0.0.68 > 255.255.255.255.67: BOOTP/DHCP, Request from 58:1f:aa:6e:a2:0d, length 300

21:59:44.682157 IP6 fe80::a667:6ff:fe8a:ffc9 > ff02::1: ICMP6, neighbor advertisement, tgt is fe80::a667:6ff:fe8a:ffc9, length 32

main : sudo File Edit View Bookmarks Settings Help Davids-iPhone-2.local., (Cache flush) A 1 21:59:40.574693 ARP, Request who has 169.254.110.169 tell 0.0.0.0, length 46 21:59:40.766113 IP6 fe80::cd3f:7dcc:3f2a:d9b6.58124 > ff02::1:3.5355: UDP, length 24 21:59:40.766515 IP 169.254.217.182.51303 > 224.0.0.252.5355: UDP, length 24<br>21:59:40.769056 IP 169.254.85.161.137 > 169.254.255.255.137: NBT UDP PACKET(137): QUERY; REQUEST; BROADCAST 21:59:40.769572 IP 169.254.85.161.138 > 169.254.255.255.138: NBT UDP PACKET(138) 21:59:40.769916 IP6 fe80::f2b4:79ff:feb9:8bf.5353 > ff02::fb.5353: 0 [1n] [1au] ANY (QM)? Isaac.local. (80)<br>21:59:40.770321 IP6 fe80::f2b4:79ff:feb9:8bf.5353 > ff02::fb.5353: 0 [1n] [1au] ANY (QM)? Isaac.local. (80) 21:59:40.771293 IP6 fe80::a844:846f:6b64:53bd > ff02::1:ffa5:b075: ICMP6, neighbor solicitation, who has fe80::7ae7:d1ff:fea5:b075, length 32 21:59:40.771678 IP 169.254.88.88.137 > 169.254.255.255.137: NBT UDP PACKET(137): QUERY; REQUEST; BROADCAST 21:59:40.771893 STP 802.1d, Config, Flags [none], bridge-id 5014.a0:cf:5b:d6:03:80.8024, length 42 21:59:40.772198 ARP, Request who-has 169.254.244.249 tell 0.0.0.0, length 46 21:59:40.772533 IP6 fe80::cd3f:7dcc:3f2a:d9b6.58124 > ff02::1:3.5355: UDP, length 24 21:59:40.776037 IP 169.254.217.182.51303 > 224.0.0.252.5355: UDP, length 24<br>21:59:40.776037 IP 169.254.217.182.51303 > 224.0.0.252.5355: UDP, length 24<br>21:59:40.776027 IP 169.254.135.98.5353 > 224.0.0.251.5353: 0\*- [0q] 3 21:59:40.777331 ARP, Request who-has 192.168.0.1 tell 192.168.0.162, length 46 |21:59:40.778655 IP 169.254.0.245.54692 > 224.0.0.252.5355: UDP, length 34<br>|21:59:40.779089 IP 169.254.174.214.137 > 169.254.255.255.137: NBT UDP PACKET(137): QUERY; REQUEST; BROADCAST 21:59:40.779391 IP 192.168.0.130.137 > 192.168.0.255.137: NBT UDP PACKET(137): QUERY; REQUEST; BROADCAST 21:59:40.779829 IP6 fe80::f2b4:79ff:feb9:8bf.5353 > ff02::fb.5353: 0 [3q] [lau] PTR (QM)? ubd.\_tcp.local. A (QM)? astec-exch.astec.local. AAAA (QM)? astec-exch.astec.local. (85)<br>|21:59:40.780193 IP 169.254.138.142.137 > 16 21:59:40.780597 IP6 fe80::f2b4:79ff:feb9:8bf.5353 > ff02::fb.5353: 0 [3q] [1au] PTR (QM)? \_ubd.\_tcp.local. A (QM)? astec-exch.astec.local. AAAA (QM)? astec-exch.astec.local. (85) 21:59:40.782948 ARP, Request who-has 192.168.0.1 tell 192.168.0.130, length 46 21:59:44.003264 IP 0.0.0.0.68 > 255.255.255.255.67: BOOTP/DHCP, Request from 00:23:15:af:30:d0, length 300 21:59:44.657120 IP 169.254.136.101.137 > 169.254.255.255.137: NBT UDP PACKET(137): QUERY; REQUEST; BROADCAST 21:59:44.658042 ARP, Request who-has 192.168.0.1 tell 192.168.0.162, length 46 21:59:44.660152 ARP, Request who-has 169.254.126.115 tell 169.254.126.115, length 46 21:59:44.662331 IP6 fe80::3651:c9ff:fecf:5ec7 > ff02::2: ICMP6, router solicitation, length 16 21:59:44.662622 ARP, Request who-has 192.168.10.1 tell 192.168.10.180, length 46 21:59:44.662926 ARP, Request who-has 192.168.0.1 tell 192.168.0.130, length 46 21:59:44.663847 IP 169.254.217.182.137 > 169.254.255.255.137: NBT UDP PACKET(137): QUERY; REQUEST; BROADCAST 21:59:44.664353 IP6 fe80::f18e:5b34:ecal:laec.53648 > ff02::c.1900: UDP, length 146 21:59:44.664770 IP6 fe80::f18e:5b34:ecal:1aec > ff02::1:ff95:8ea7: ICMP6, neighbor solicitation, who has fe80::55b3:cb9c:3395:8ea7, length 32 21:59:44.665258 IP6 fe80::6c50:a153:893a:f5.51103 > ff02::1:3.5355: UDP, length 37<br>21:59:44.669822 IP 169.254.0.245.57179 > 224.0.0.252.5355: UDP, length 37 21:59:44.670154 IP6 fe80::6c50:a153:893a:f5.63274 > ff02::1:3.5355: UDP, length 37 21:59:44.674676 IP 169.254.0.245.65360 > 224.0.0.252.5355: UDP, length 37 21:59:44.674961 ARP, Request who has 192.168.0.1 tell 192.168.0.227, length 46<br>21:59:44.675335 IP 169.254.244.249.5353 > 224.0.0.251.5353: 0 [2q] [2n] [1au] ANY (QU)? iPad-69.local. ANY (QU)? iPad-69.local. (104) 21:59:44.677318 IP6 fe80::72de:e2ff:fea4:92c2.5353 > ff02::fb.5353: 0 [2q] [2n] [1au] ANY (QU)? iPad-69.local. ANY (QU)? iPad-69.local. (104) 21:59:44.677694 IP6 fe80::72de:e2ff:fea4:92c2.5353 > ff02::fb.5353: 0 [2q] [2n] [1au] ANY (QU)? iPad-69.local. ANY (QU)? iPad-69.local. (104) 21:59:44.677934 IP6 fe80::cd3f:7dcc:3f2a:d9b6.53944 > ff02::1:3.5355: UDP, length 22

21:59:44.683793 IP 169.254.16.139.137 > 169.254.255.255.137: NBT UDP PACKET(137): QUERY; REQUEST; BROADCAST<br>21:59:44.865628 IP 169.254.110.169.5353 > 224.0.0.251.5353: 0 [2q] [2n] [1au] ANY (QM)? iPhone-2.local. ANY (QM)? CommModule : bash "We are not as strong as we think we are"

• Rich Mullins

#### $\circ$

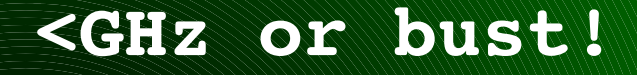

leveraging the power of the chipcon 1111 and RfCat

0a71a5@gmail.com

## 0x0001 – workshop plan - ejercicios

- lessons to teach:
	- play around with modulation/baud/etc...
	- using the dongle to tune in and listen
	- using the dongle to determine, and transmit
	- playing with the dongle... it's just fun!
- toys to play with:
	- Garage door opener
	- Keyless entry fob
	- Power Meter
	- Glucometer
	- IMME 1

## 0x0002 - installing the client

- once you have a cc1111 dongle flashed with RfCat...
- install client according to the README
- blackhat release:
	- <https://rfcat.googlecode.com/files/rfcat-blackhat2012.tgz>
	- <https://rfcat.googlecode.com/files/RfCatChronos.hex>
	- <https://rfcat.googlecode.com/files/RfCatDons.hex>

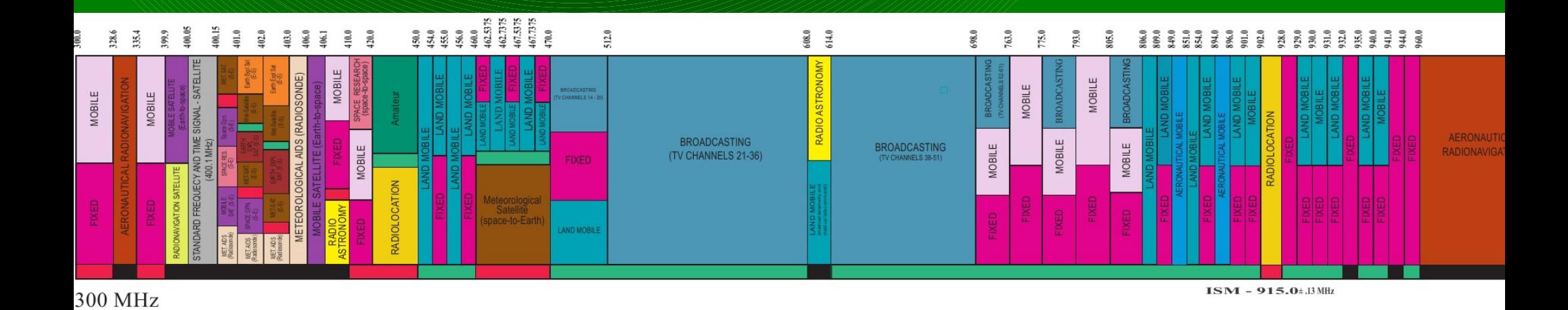

#### 0x1000 - intro to <GHz and unlicensed ISM

- ITU-R 5.138, 5.150, and 5.280 rules
- US FCC Rules(title 47) parts 15 and 18
	- Industrial power grid stuff and more!
	- Science microwave ovens?
	- Medical insulin pumps and the like
- Popular ISM bands (vary around the world):
	- 300 : 300 330 MHz
	- $-433:433.050 434.790 \text{ MHz}$
	- $-868:863.000 870.000$  MHz
	- 915 : 902.000 928.000 MHz
	- cc1111 does 300-348, 372-460, 779-928... but much more.
- Other ISM includes 2.4 GHz and 5.8 GHz
	- cc2531.... hmmm... maybe another toy?

# 0x1010 - what plays <GHz?

- Industry, Science, Medical bands, US and EU
- Cell phones
- Cordless Phones
- Personal Two-Way Radios
- Car Remotes
- Pink IM-ME Girl Toys!
- TI Chronos Watches
- Medical Devices (particularly 401-402MHz, 402-405MHz, 405-406MHz)
- Power Meters
- custom-made devices
- Old TV Broadcast
- much, much more...

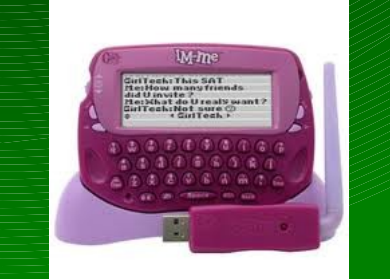

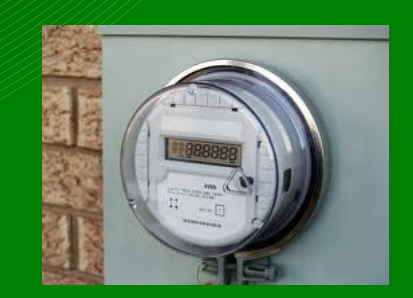

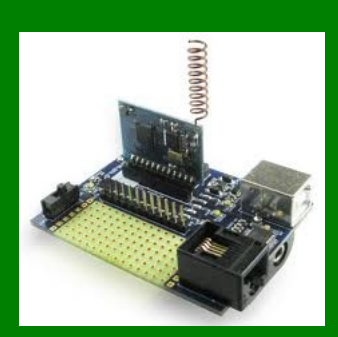

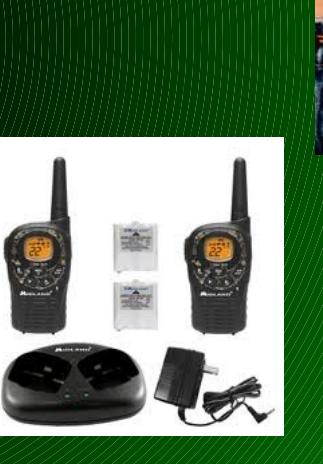

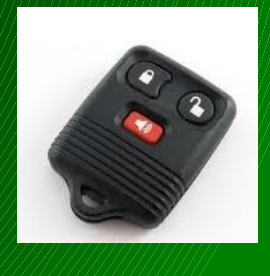

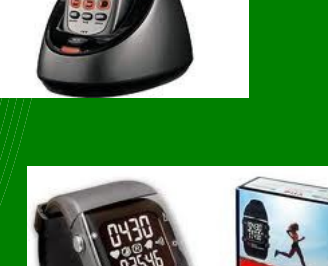

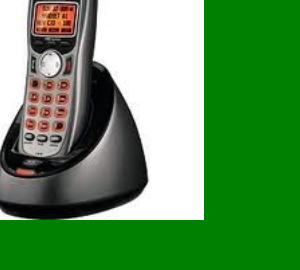

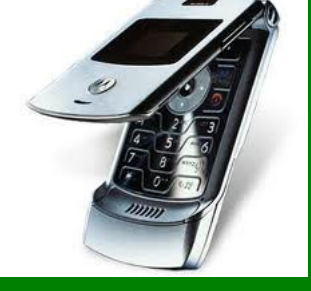

## 0x1020 – how do we play with it?

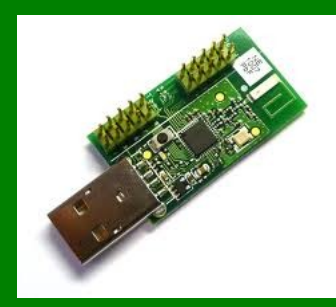

- cc1110/cc1111 do 300-348MHz, 391-464MHz, 782-928MHz – and more...
- RFCAT uses the CC111x on some common dongles

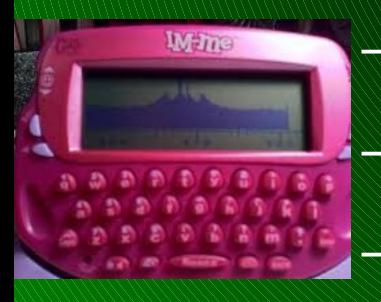

- Chronos dongle (sold with every TI Chonos watch) – "Don's Dongles", aka TI CC1111EMK
- IMME (currently limited to sniffer/detection firmware)
- ahh, but there are some catches
	- rf comms configuration?
	- channel hopping sequence/sync?
	- bluetooth and DSSS? (not hap'nin)

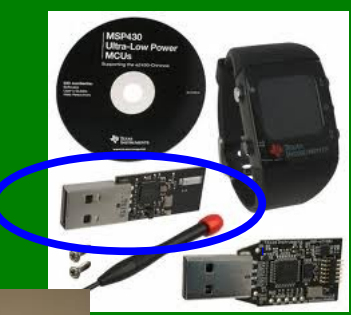

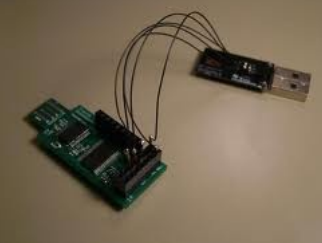

#### $0x1030$  – why do i care!?

- the inner rf geek in all of us
- your security research may require that you consider comms with a wireless device
- your organization may **have** 900MHz devices that should be protected!
	- anyone heard of telxon!?
	- how about P25?
	- power companies... pay attention.

#### 0xEC – extra credit... know now.

- IMME currently set up in the room
- it transmits a packet "BLACKHAT RULEZ!!" every ~10secs
- using what you learn in this workshop, identify where in the spectrum it is (what frequency) and other RF configuration items
- and transmit your own message
	- it will be displayed on the IMME's screen
- "So cool and connected!"

#### 0xE1 – workshop ej 1 – getting started

\$ tar zxf rfcat-blackhat2012.tgz

\$ cd rfcat-blackhat2012

## \$ sudo python setup.py install (trust me!)

## \$ sudo rfcat -r (follow instructions in README to avoid sudo)

```
atlas@blah:~/hacking/Hardware/rfcat$ rfcat -r
'RfCat, the greatest thing since Frequency Hopping!'
Don't you wish this were a CLI!? Sorry. Maybe soon...
For now, enjoy the raw power of rflib, or write your own device-specific CLI!
currently your environment has an object called "d" for dongle. this is how
you interact with the rfcat dongle, for :
    \gg d.ping()
   >>> d.setFreq(433000000)
    >>> d.setMdmModulation(MOD_ASK_00K)
    >>> d.makePktFLEN(250)
   >>> d.RFxmit("HALLO")
   \rightarrow > d. RFrecv()
   >>> print d.reprRadioConfig()
```
#### 0xE2 – workshop ej 2 – listen to teacher

\$ rfcat -r >>> d.setMdmModulation(MOD\_ASK\_OOK) >>> d.setMaxPower() >>> d.setMdmDRate(9600) >>> d.makePktVLEN() # variable length packet >>> d.RFlisten()

## 0x2000 intro to the cc1111 core

- for the devs in the house...
	- mcu
	- radio state engine
	- radio configuration
	- usb
	- timers
	- dma

#### 0x2010 – cc1111 mcu

## • modified 8051 core

- 8-bit mcu
- single-tick instructions
- 256 bytes of iram
- 4kb of xram
- XDATA includes all code, iram, xram
- execution happens anywhere :)
- register access to radio, dma, crypto, usb, timers, adc
- registers are simply memory locations is the XDATA address space

## 0x2020 - cc1111 radio state engine

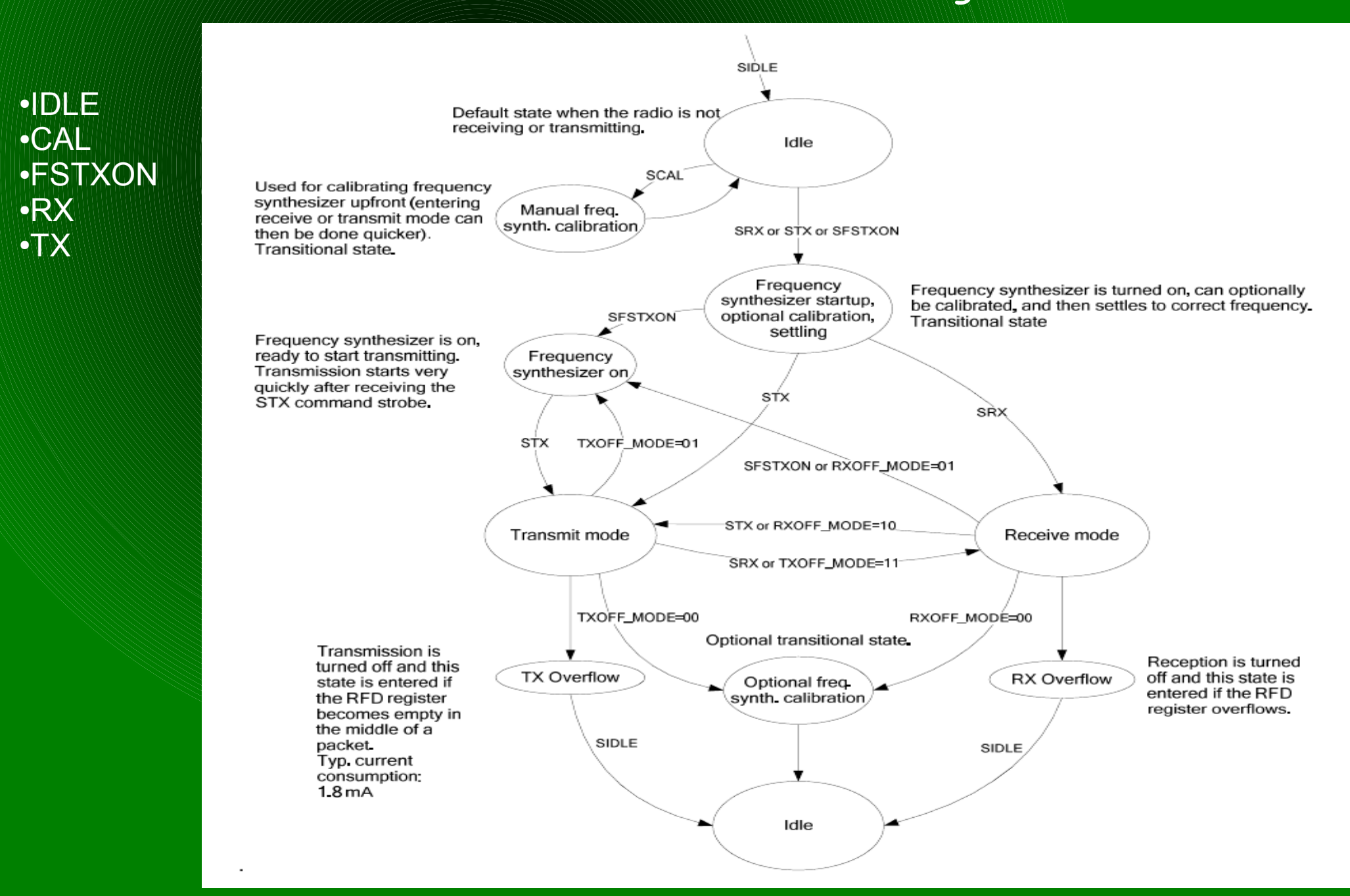

#### 0x2030 - cc1111 radio configuration

- configuring the radio is done through updating a set of 1byte registers in varying bit-size fields
	- MDMCFG4 MDMCFG0 modem control
	- PKTCTRL1, PKTCTRL0 packet control
	- FSCTRL1, FSCTRL0 frequency synth control
	- FREND1, FREND0 front end control
	- FREQ2, FREQ1, FREQ0 base frequency
	- MCSM1, MCSM0 radio state machine
	- SYNC1, SYNC0 SYNC word, or the SFD
	- CHANNR, ADDR channel and address
	- AGCCTRL2, AGCCTRL1, AGCCTRL0 gain control

## 0x2040 Smart RF Studio (ftw)

 $\Box$   $\times$ CC1111 - Device Control Panel (offline) File Settings View Evaluation Board Help CC1111 - Register View (offline) **A** X Register View RF Parameters Expert Mode E Easy Mode Register export **Typical settings** Data rate: 1.2 kBaud, Dev.: 5.1 kHz, Mod.: GFSK, RX BW: 63 kHz. Optimized for sensitivity š∡. Data rate: 1.2 kBaud. Dev.: 5.1 kHz. Mod.: GFSK. RX BW: 63 kHz. Optimized for current consumption  $\left| \right|$ Value (Hex) Register Data rate: 2.4 kBaud. Dev.: 5.1 kHz. Mod.: GFSK, RX BW: 63 kHz, Optimized for sensitivity IOCEG2  $00$ Data rate: 2.4 kBaud. Dev.: 5.1 kHz. Mod.: GFSK. RX BW: 63 kHz. Optimized for current consumption Data rate: 38.4 kBaud, Dev.: 20 kHz, Mod.: GFSK, RX BW: 94 kHz, Optimized for sensitivity IOCEG1  $00$ Data rate: 38.4 kBaud, Dev.: 20 kHz. Mod.: GFSK, RX BW: 94 kHz, Optimized for current consumption 06 **IOCEG0** Data rate: 250 kBaud, Dev.: 129 kHz, Mod.: GFSK, RX BW: 600 kHz, Optimized for sensitivity SYNC1  $D<sub>3</sub>$ Deta messa con bosse  $\mathbf{y} = \mathbf{y}$ ny ny, nro the Control for controls. **SYNCO** 91 FF **PKTLEN RF Parameters** PKTCTRL1  $04$ PKTCTRL0 05 **Base frequency** Channel number Channel spacing Carrier frequency  $0<sup>0</sup>$ ADDR  $\frac{1}{\sqrt{2}}$  $\overline{0}$ 868 299683 868 299683 MH<sub>z</sub> 199 951172 kHz MH<sub>z</sub> CHANNR  $0<sup>0</sup>$ Xtal frequency Data rate RX filter BW FSCTRL1 06 **FSCTRL0**  $0<sup>0</sup>$ 48,000000 - MHz  $\Box$  Manchester enable 1 19877 kBaud 62,500000  $kHz$ FREQ2 24 Modulation format TX power Deviation  $2D$ FREQ1 **DD** FREQ0 GFSK  $\overline{\phantom{a}}$ 5 126953  $kHz$ I٥  $\blacktriangleright$  dBm  $\Gamma$  PA ramping MDMCFG4 F<sub>5</sub> MDMCFG3 A<sub>3</sub> MDMCFG2  $13$ Packet TX Continuous RX Packet RX RF Device Commands Continuous TX MDMCFG1 23 **MDMCFG0**  $11$ Packet payload size: 30  $\overline{\mathsf{v}}$  Add seq. number **DEVIATN** 16 Packet count: 100  $\Box$  Infinite MCSM<sub>2</sub>  $07$ 30 MCSM1 G Random 47 de b3 12 4d c8 43 bb 8b a6 1f 03 5a 7d 09 38 25 1f 5d d4 cb fc 96 f5 45 3b 13 0d 89 0a **MCSMO** 18  $C$  Text **FOCCFG**  $17$ **BSCFG** 6C  $C$  Hex AGCCTRL2 03 AGCCTRL1 40 AGCCTRL0 91 56 FREND1 Sent packets:  $\mathbf{0}$ **FRENDO**  $10$ 868.299683 MHz E9 Frequency: FSCAL3 FSCAL<sub>2</sub>  $2A$ ь Output power:  $0$  dBm

#### 0x2050 - cc1111 radio notes

- Data Rate, Bandwidth, and Intermediate Frequency and Freq-Deviation depend on each other
- put the radio in IDLE state before configuring
- put the radio in IDLE state before configuring
- put the radio in IDLE state before configuring
- STROBE (SIDLE, STX, SRX, SCAL...)
	- then wait for the MARCSTATE  $==$  MARC $\degree$  STATE\_whatever
- CCA impacts entering TX state from RX
	- but not from IDLE state

#### 0x2060 – usb

- usb is a world unto itself, with a massive standard and substandards
	- gg: usb-in-a-nutshell
	- gg: usb complete jan axelson
- cc1111's usb controller is accessed using:
	- registers for config/control of usb
	- registers indicating usb events that occur
	- endpoint-specific FIFO buffers
		- messages go there before sending to host
		- messages arrive there from host
	- usb "descriptors" as necessary by spec
		- host uses these to query the device
- our firmware provides all this and more

#### 0x2100 - RfCat for devs

- cc1111usb.c provides usb descriptors and framework
	- shouldn't need much tinkering
- cc1111rf.c provides the core of the radio firmware
	- shouldn't need much tinkering
- application.c provides the template for new apps
	- copy it and make your amazing toy
- txdata(buffer, length) to send data IN to host
- registerCbEP5OUT() to register a callback function to handle data OUT from host
	- data is in ep5iobuf[]
- transmit(\*buf, length) allows you to send on the RF pipeline
- appMainLoop() modify this for handling RF packets, etc...
- follow the examples, luke!
	- RfCat's "application" source is appFHSSNIC.c

#### 0xE3 heartfelt communication

• pick a friend (or set of friends) • agree on who will xmit and who will recv  $$$  rfcat -r  $#$  common (xmit/recv) >>> d.setMdmModulation(MOD\_GFSK) >>> d.makePktFLEN(20) >>> d.setFreq( 915200000 ) --- recver --- >>> d.RFlisten() --- xmitter ---

>>> d.RFxmit("hello my name is <name>")

• what happened?

#### 0xE3.5 + your closer friends...

• two problems: length and sync word!

- both xmitter and recver (not necessarily at once):
	- increase the packet length

>>> d.makePktFLEN(35) #what happens when transmitting now?

- now agree upon a 16-bit sync word  $(0 0x$ ffff)
- >>> d.setMdmSyncWord(<syncword>)
	- now try xmit/recv again
	- now reverse roles
	- now learn the power of the dark side!
- >>> d.discover()
- >>> d.discover(IdentSyncWord=True)
- $\gg$  help(d) # ahhhhhhh.....

## 0x3000 *- inquiring minds want to know!*

- frequencies
- modulation (2FSK/GFSK, MSK, ASK/OOK, other)
- intermediate frequency (IF)
- baud rate
- channel width/spacing/hopping?
- bandwidth filter
- sync words / bit-sync
- variable length/fixed length packets
- crc
- data whitening?
- any encoding (manchester, fec, enc, etc...)

### 0x3010 - interesting frequencies

- 315MHz car fobs, garage door openers
- 433MHz medical devices, car fobs
- $\cdot$  868MHz EU loves this range
- 915MHz NA stuff of all sorts (power meters, insulin pumps, industrial plant equipment, industrial backhaul)
- (the rest are not covered by RfCat... yet)
- 2.4GHz 802.11/wifi, 802.15.4/zigbee/6lowpan, bluetooth
- 5.8GHz cordless phones
- FREQ2, FREQ1, FREQ0

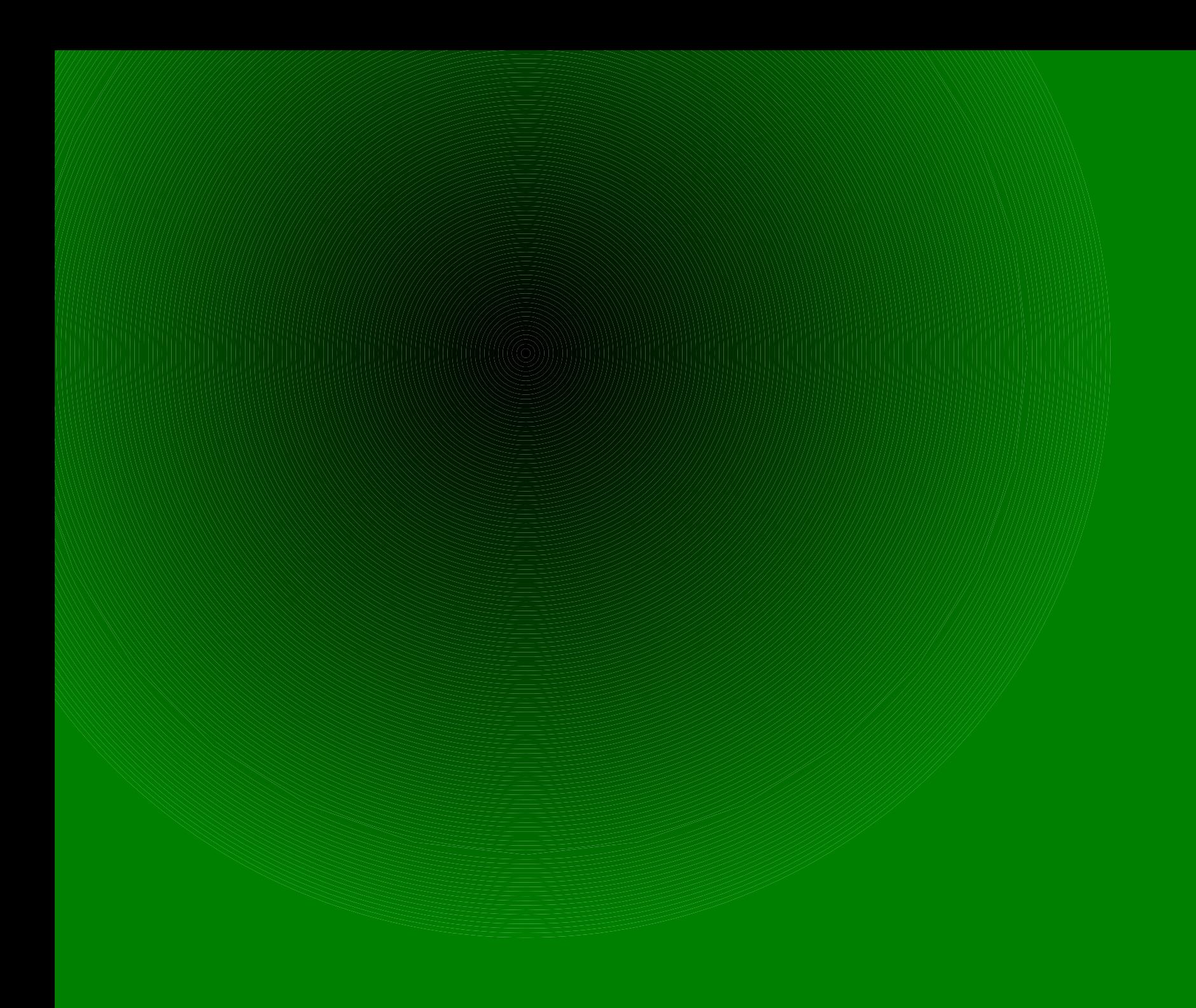

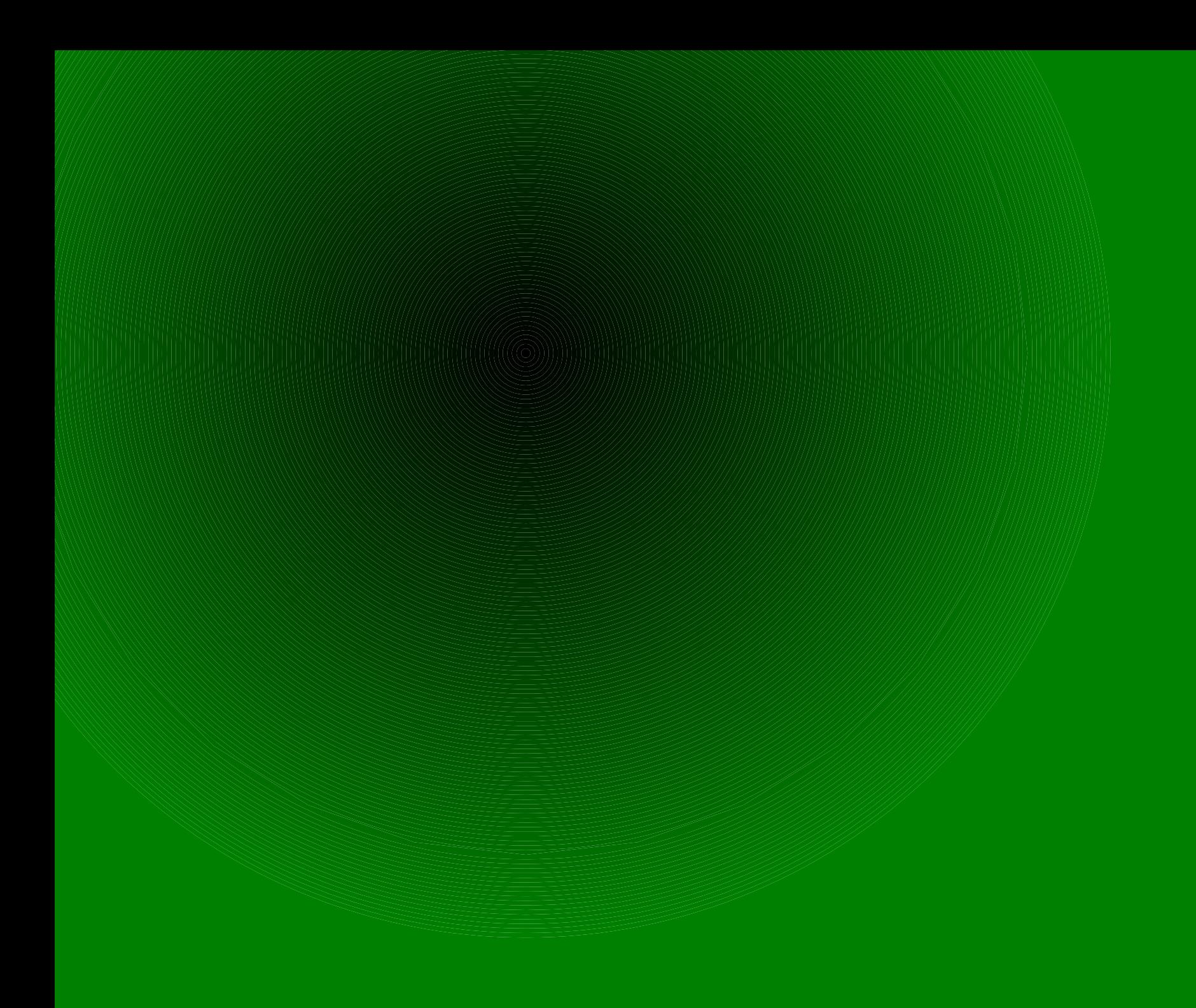

## 0x3020 – modulations

- 2FSK/GFSK Frequency Shift Key
	- (digital FM)
	- power meters, DECT/CT2
- ASK/OOK Amplitude Shift Key
	- (digital AM)
	- morse-code, car-remotes, etc...
- MSK Minimal Shift Key (a type of quadrature shift modulation like QPSK)

– GSM

• MDMCFG2, DEVIATN

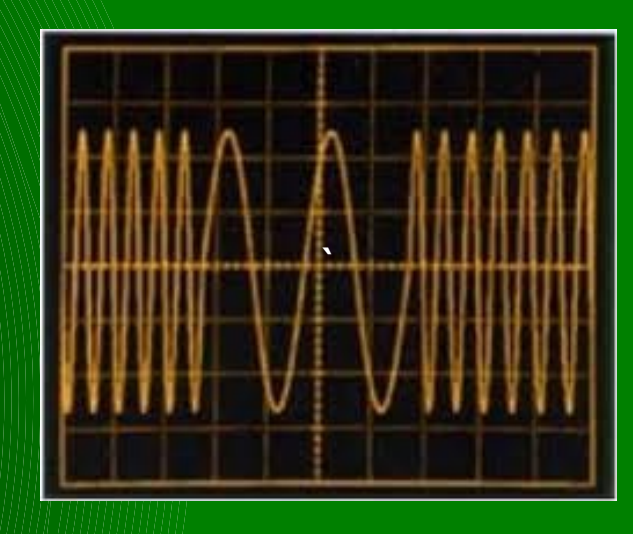

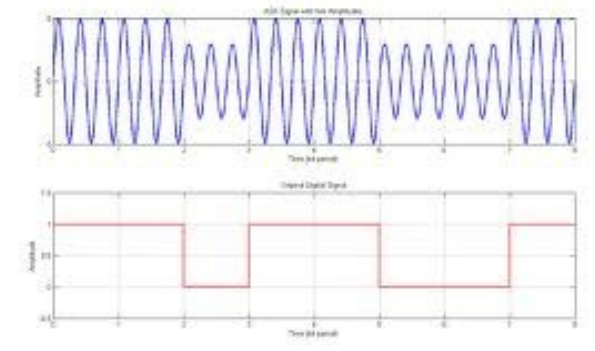

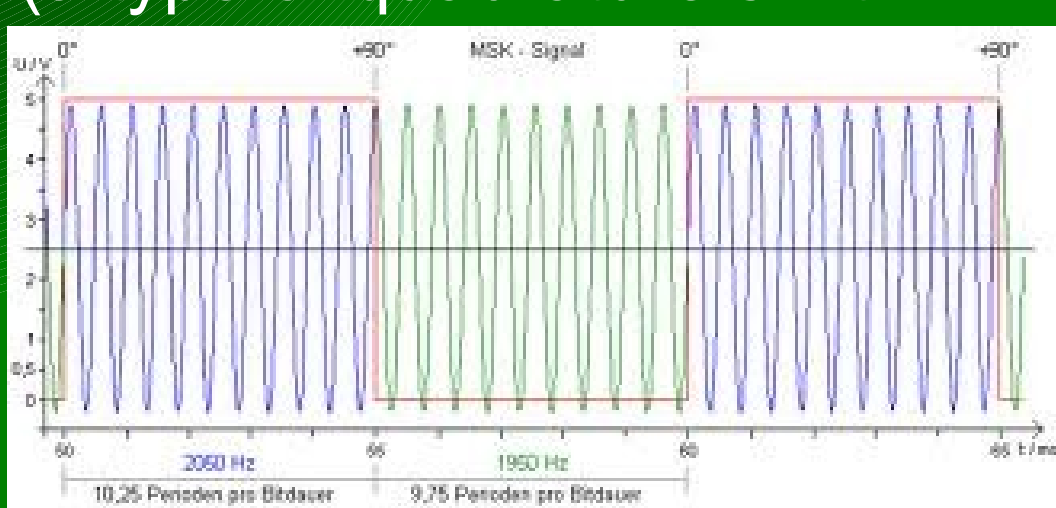

#### 0x3030 - intermediate frequency

- mix the RF and LO frequencies to create an IF (heterodyne)
	- improves signal selectivity
	- tune different frequencies to an IF that can be manipulated easily
	- cheaper/simpler components
- cc1111 supports a wide range of 31 different IF options:
	- 23437 hz apart, from  $0 726.5$  khz
- Smart RF Studio recommends:
	- 140 khz up to 38.4 kbaud
	- 187.5 khz at 38.4 kbaud
	- 281 khz at 250 kbaud
	- 351.5khz at 500 kbaud
- FSCTRL1

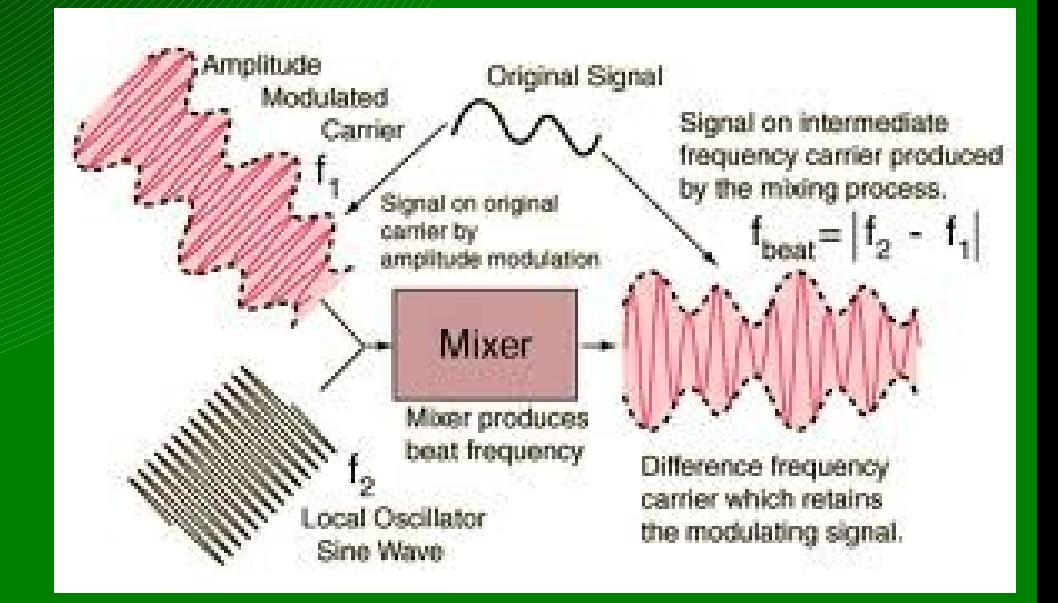

## $0x3040$  – data rate (baud)

- much like your modems or old
- the frequency of bits
	- some can overlap and get garbage!
		- garbage can be good...
- baud has significant impact on IF, Deviation and Channel BW
- seeing much use of 2400, 19200, 38400, 250000 – and other oddballs like 4760
- MDMCFG3/4

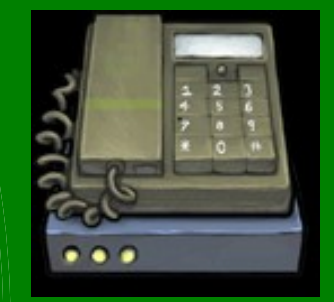

## 0x3050 - channel width / spacing

- simplifying frequency hopping / channelized systems
- real freq = base freq + (CHANNR  $*$  width)

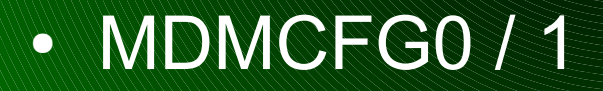

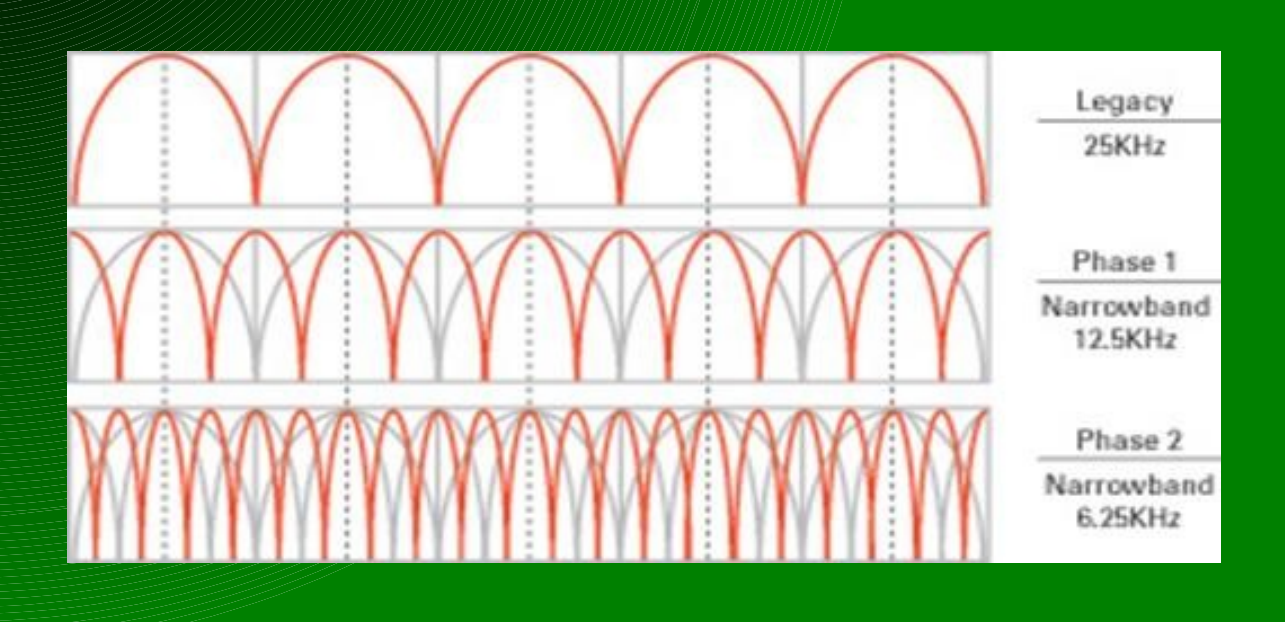

#### 0x3060 - bandwidth filter

- programmable receive filter
- provides for flexible channel sizing/spacing
- $\bullet$  total signal bw = signal bandwidth + (2\*variance)
- total signal bw **wants** to be less than 80% bw filter!
- MDMCFG4

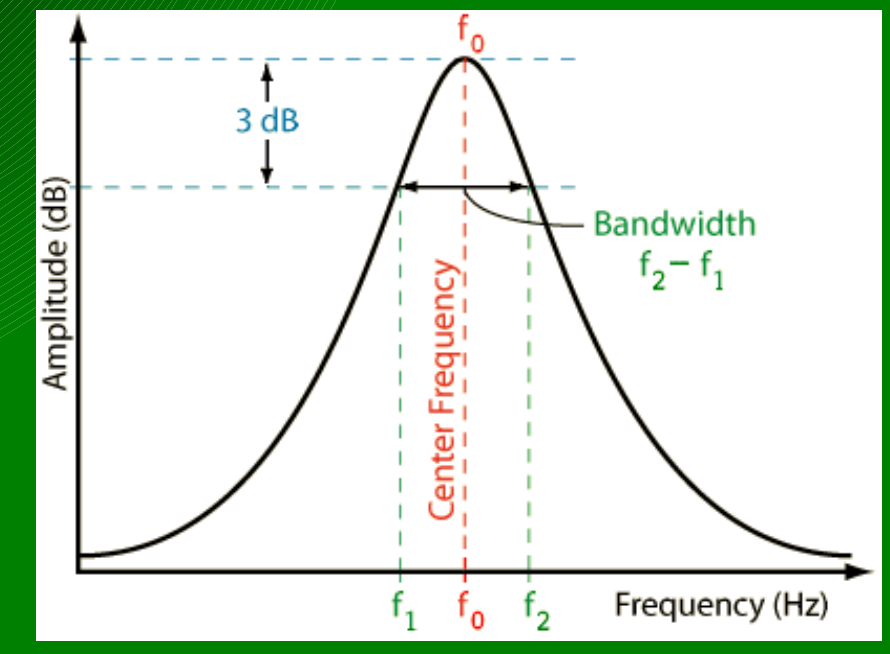

#### 0x3070 – preamble / sync words

- identify when real messages are being received!
- starts out with a preamble  $(1 0 1 0 1 0 1 0 ...)$
- then a sync word (programmable bytes)
	- marking the end of the preamble
	- aka 'SFD' start of frame delimiter
- configurable to:
	- nothing (just dump received crap)
	- carrier detect (if the RSSI value indicates a message)
	- 15 or 16 bits of the SYNC WORD identified
	- 30 out of 32 bits of double-SYNC WORD
- SYNC1, SYNC0, MDMCFG2

### 0x3080 - variable / fixed-length packets

- packets can be fixed length or variable length
- variable length assumes first byte is the length byte
- both modes use the PKTLEN register:
	- Fixed: the length
	- Variable: MAX length
- soon, with contributions from Major Malfunction:
	- Infinite mode (very long FIXED length, eg. 1024)
- PKTCTRL0, PKTLEN

#### 0x3090 – CRC – duh, but not

- crc16 check on both TX and RX
- uses the internal CRC (part of the RNG) seeded by 0xffff
- DATA ERROR flag triggers when CRC is enabled and fails
- some systems do this in firmware instead

# • PKTCTRL0

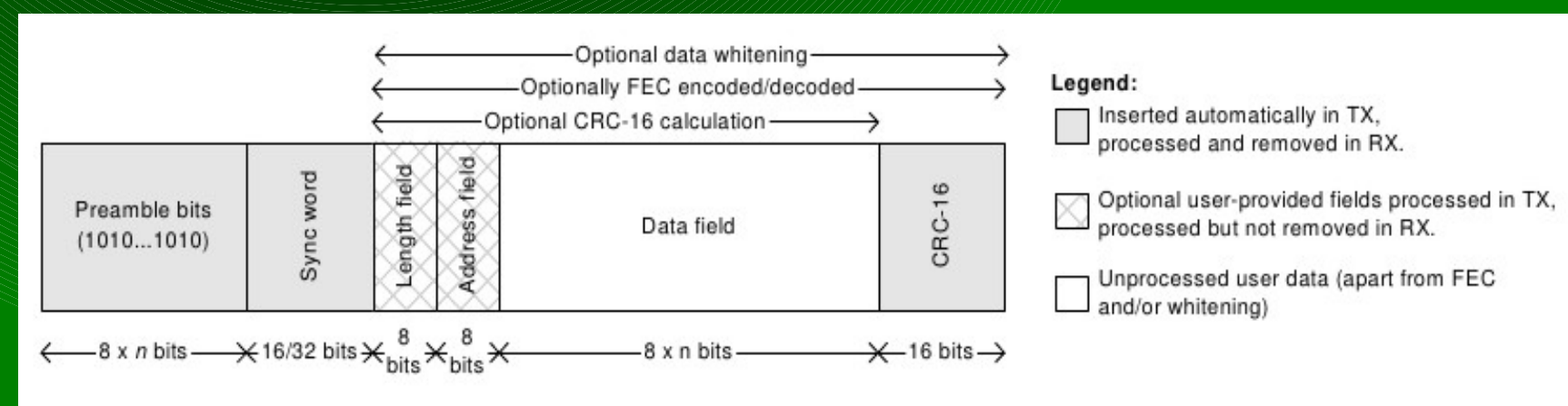

Figure 51: Packet Format

#### 0x30a0 - data whitening - 9 bits of pain

- ideal radio data looks like random data
- real world data can contain long sequences of 0 or 1
- data to be transmitted is first XOR'd with a 9-bit sequence – sequence repeated as many times as necessary
- PKTCTRL0

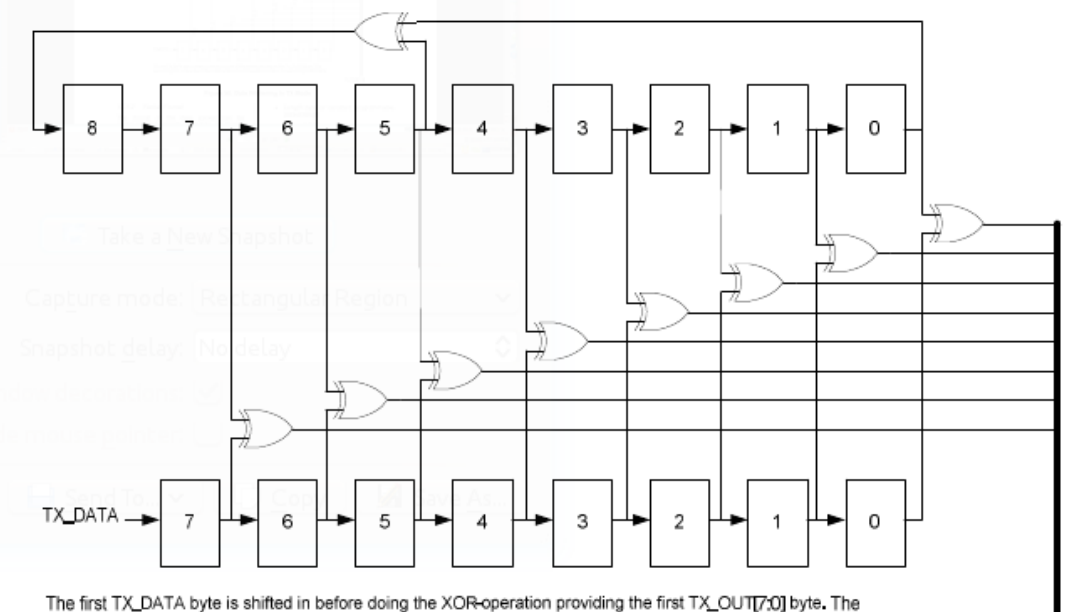

second TX\_DATA byte is then shifted in before doing the XOR-operation providing the second TX\_OUT[7:0] byte.

TX\_OUT[7:0]

Figure 50: Data Whitening in TX Mode

## 0x30b0 – encoding

• manchester – MDMCFG2 • forward error correction – convolutional • MDMCFG1 – reed-solomon (not supported) • encryption - AES in chip

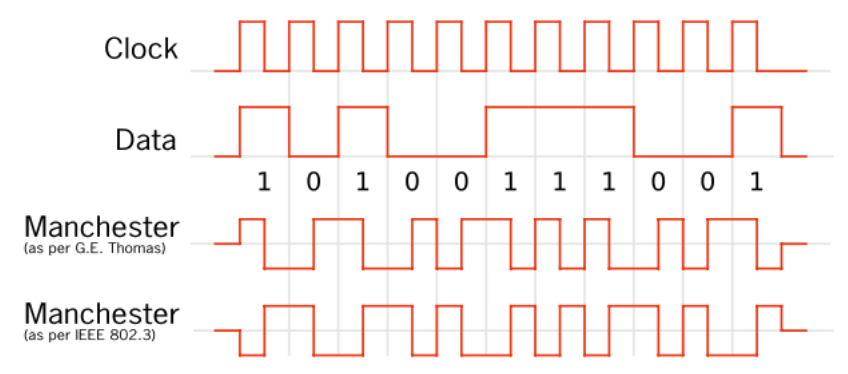

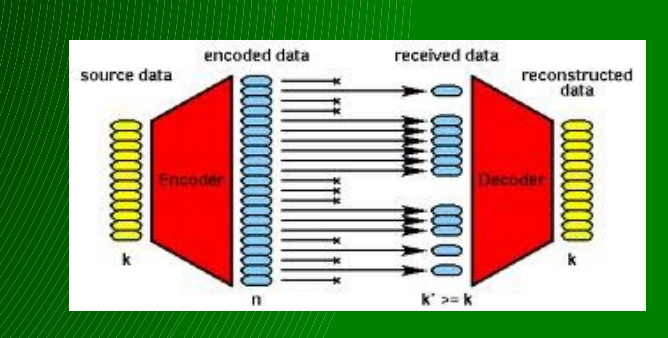

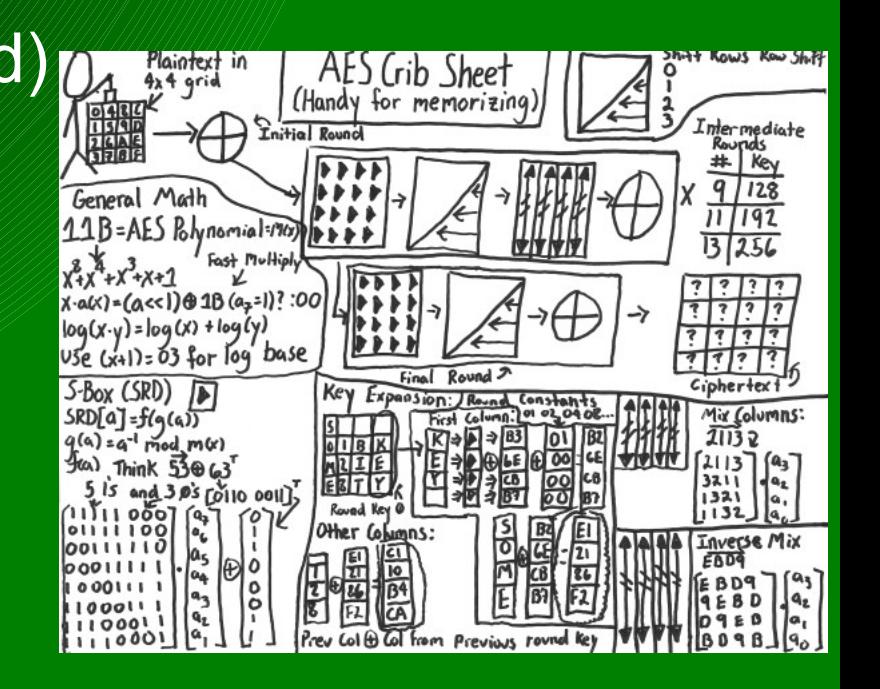

#### sorry, couldn't resist

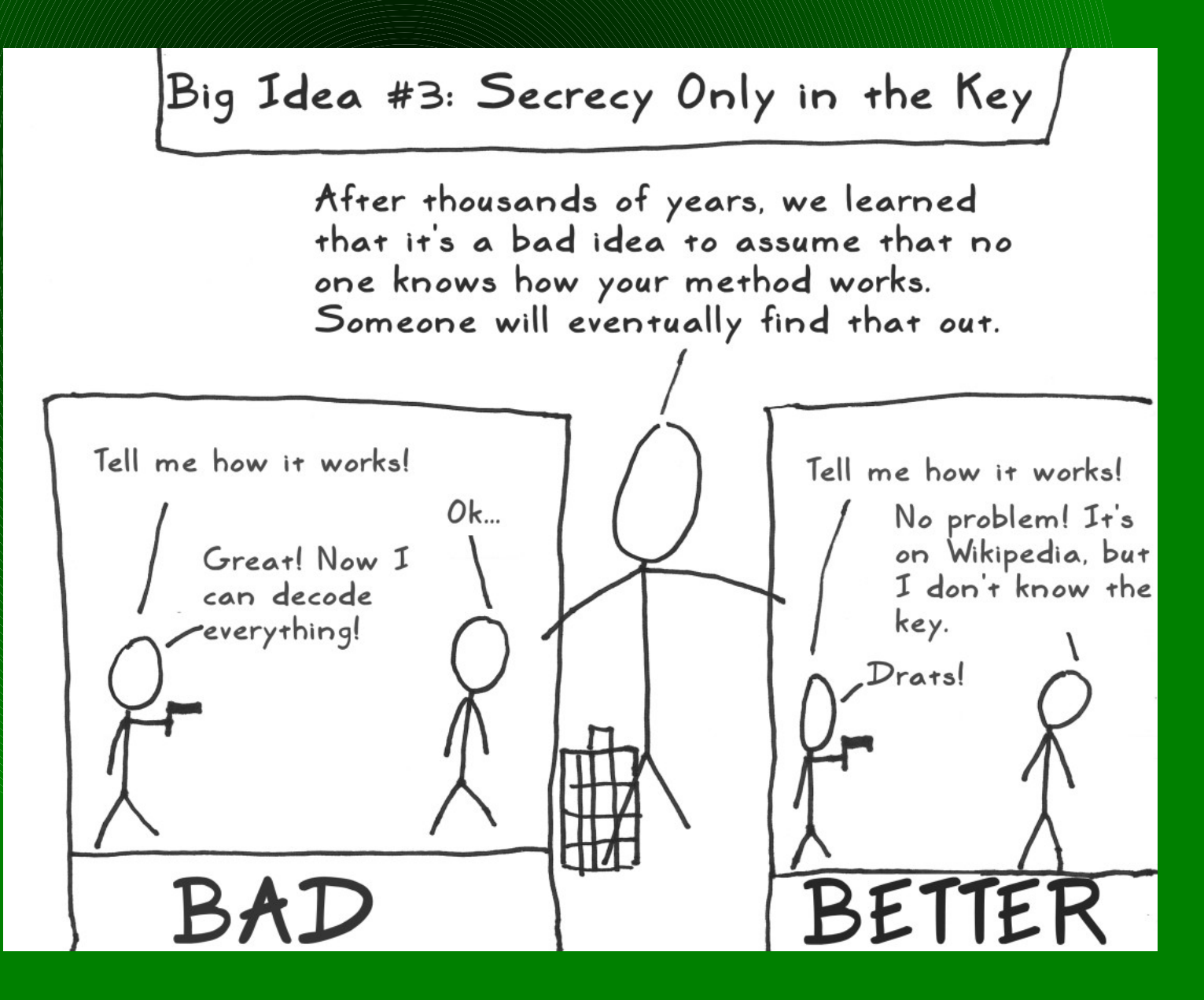
### 0xE4 mismatching

- xmitter and recver pick the same config (last ej)
- select random quiet frequency (same as each other)
- xmitter change something (see below) and transmit, talk to recver (use your mouth) to discuss results
	- change modulation, then transmit
- >>> d.setMdmModulation(MOD\_\*) (MOD\_ASK\_OOK, MOD\_GFSK, MOD\_2FSK, MOD\_MSK)
	- resync (so you are the same) and change baud rate
- >>> d.setMdmDRate (baud)
	- etc...
- >>> d.setMdmDeviatn(<deviation\_number>)
- >>> d.makePktFLEN() and d.makePktVLEN() # vary len too!
- >>> d.makePktFLEN(32) and d.makePktVLEN(0xff)

## 0x30c0 - MDMCFG2 register (example)

#### 0xDF0E: MDMCFG2 - Modem Configuration

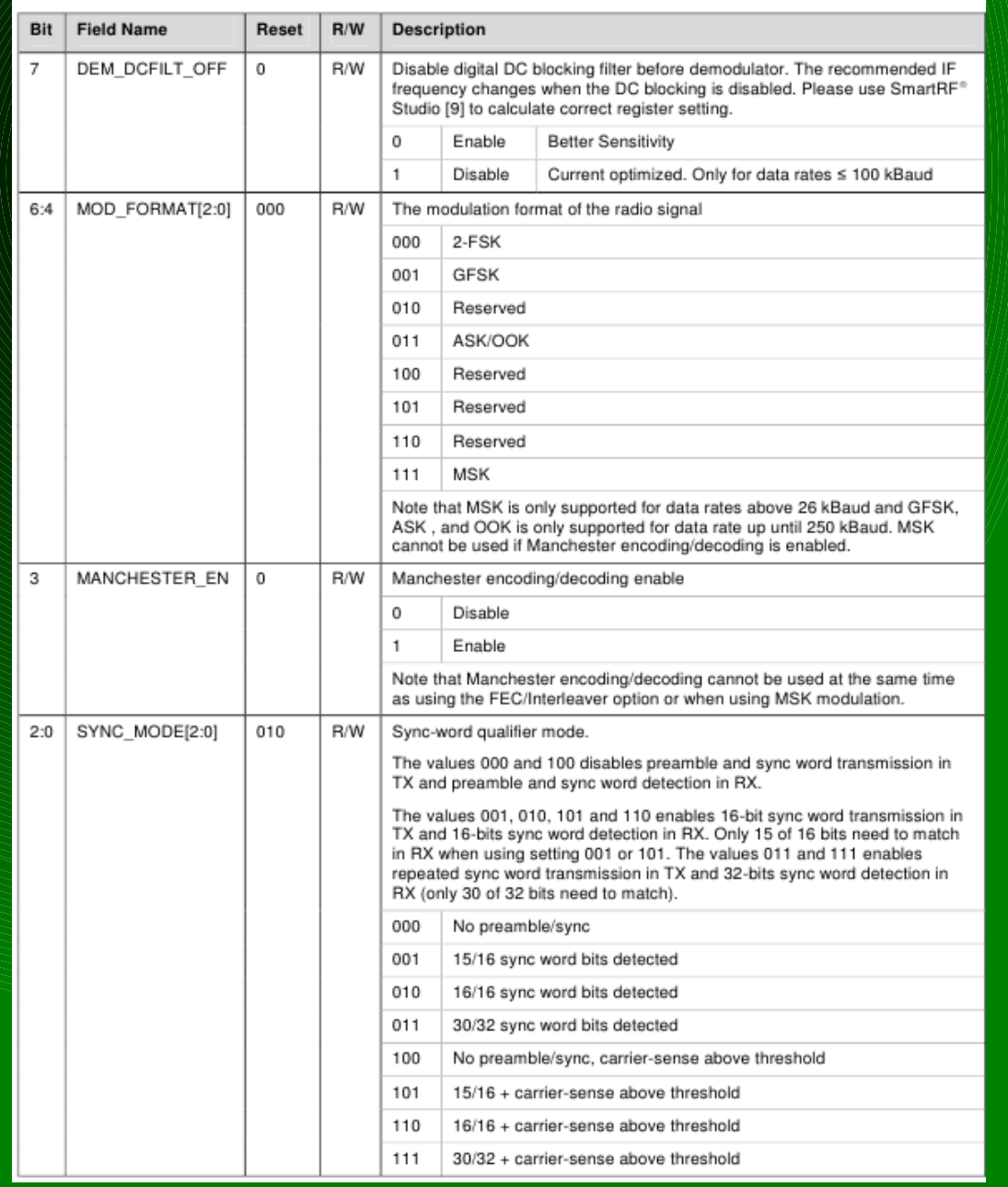

## 0x3100 - how can we figure it out!?

- open / public documentation
	- insulin pump published frequency
- open source implementation / source code
- "public" but harder to find (google fail!)
	- fcc.gov search for first part of FCC ID
		- <http://transition.fcc.gov/oet/ea/fccid/>-bookmark it
	- patents amazing what people will patent!
		- [http://freepatentsonline.com](http://freepatentsonline.com/)
		- french patent describing the whole MAC/PHY of one meter
		- and another:
			- <http://www.freepatentsonline.com/8189577.html> <http://www.freepatentsonline.com/20090168846.pdf>

## 0x3101 How can we figure it out!? - part2

- reversing hw
	- tapping bus lines logic analyzer
		- grab config data
		- grab tx/rx data
	- pulling and analyzing firmware
- hopping pattern analysis
	- arrays of dongles space them out and record results
	- hedyattack, or something similar
	- spectrum analyzer
	- USRP2 or latest gadget from Michael Ossman
- $\bullet$  trial and error  $-$  rf parameters
- MAC layer? takes true reversing.. unless you find a patent :)

0xE5 spectrum analysis

>>> d.specan(902000000, 50000, 150)

<close the spectrum analysis window to end this mode>

## 0x4000 - intro to FHSS

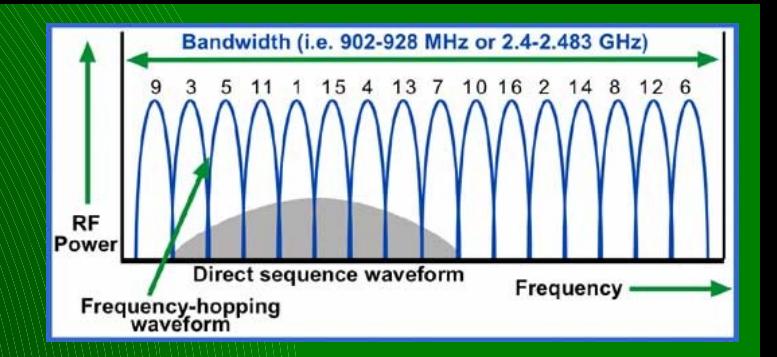

- FHSS is common for devices in the ISM bands
	- provides natural protection against unintentional jamming /interferance
	- US Title 47 CFR 15.247 affords special power considerations to FHSS devices
		- > 25khz between channels
		- pseudorandom pattern
		- each channel used equally (avg) by each transmitter
		- if 20db of hopping channel < 250khz:
			- must have at least 50 channels
			- average <0.4sec per 20 seconds on one channel
		- if 20dB of hopping channel >250khz:
			- must have at least 25 channels
			- average <0.4sec per 10 seconds on one channel

## $0x4010$  – FHSS, the one and only – NOT!

- different technologies:
	- DSSS Direct Sequence Spread Spectrum
		- hops happen more often than bytes (ugh)
		- typically requires special PHY layer
	- "FHSS"
		- hops occur after a few symbols are transmitted
- different topologies: (allow for different synch methods)
	- point-to-point (only two endpoints)
	- multiple access systems (couple different options)
		- each cell has their own hopping pattern
		- each node has own hopping pattern
- different customers:
	- military has used frequency hopping since Hedy and George submitted the patent in 1941.
	- commercial folks (WiFi, Bluetooth, proprietary stuff like power meters)

## 0x4020 - FHSS intricacies

- what's so hard about FHSS?
	- must know or be able to come up with the hopping pattern
		- can be anywhere from 50 to a million distinct channel hops before the pattern repeats (or more)
		- some systems use one pattern per cell, others per node
	- must be able to synchronize with an existing cell or partner
		- or become your own master!
	- must know how to discover other nodes (
	- must know channel spacing
	- must know channel dwell time (time to sit on each channel)
	- likely need to reverse engineer your target
	- DSSS (eg. Bluetooth) requires that you have special hardware
- military application will be very hard to crack, as it typically will have hops based on a synchronized PRNG to select channels

## 0x4030 - FHSS, the saving graces

• any adhoc FHSS multi-node network: (power meters / sensor-nets)

### – node sync in a reasonable timeframe

- limited channels in the repeated pattern
- each node knows how to talk to a cell
	- let one figure it out, then tap the SPI bus to see what the pattern is...
- two keys to determining hopping pattern:
	- hop pattern generation algorithm
		- often based on the CELL ID
			- one pattern gets you the whole cell :)
		- others generate a unique pattern per node

– some sync information the cell gives away for free

- gotta tell the n00bs how to sync up, right?
- for single-pass repeating sequences, it's just the channel

### 0x4040 FHSS summary

- FHSS comes in different forms for different uses and different users
- FHSS is naturally tolerant to interference, and allows a device to transmit higher power than nonFHSS comms
- getting the FHSS pattern, timing, and appropriate sync method for proprietary comms can be a reversing challenge
- getting a NIC to do something with the knowledge gained above has – to date – been very difficult

## 0x5000 Lintro to RfCat

- RfCat: RF Chipcon-based Attack Toolset
- background...
- goals...
- plans...
- where we're at so far...

## 0x5010 - rfcat background

## • the power grid

– power meters and the folks who love them (yo cutaway, q, travis and josh!)

– no availability of good attack tools for RF

• vendor at Distributech 2008:

"Our Frequency Hopping Spread Spectrum is too fast for hackers to attack."

• OMFW! really?

## 0x5020 - rfcat goals

- RE tools "how does this work?"
- security analysis tools "your FHSS and Crypto is weak!"
- satiate my general love of RF

- a little of Nevil Maskelyne
- "I will not demonstrate to any man who throws doubt upon the system" - Guglielmo Marconi, 1903
	- lulwut?

## 0x5030 - this is not HedyAttack

- but leveraged the knowledge from HA...
- cc1111usb is the base code which HedyAttack started
	- forms the USB base for RfCat
- less "researchy"
	- this project won't **find** hopping patterns
	- it's goal is to provide you something to do with that infoz
		- "so, we determined this hopping pattern... now what?"

## • more utilitarian

- give us comms parameters and a hopping pattern, and we'll be a NIC, sniffer, and interact with RF gadgets
- some devices will require more customization than other

## 0x5040 - rfcat's interface

• rfcat is many things, but I like to think of it as an interactive python access to the <GHz spectrum!

### ● rfcat

- FHSS-capable NIC
	- some assembly may be required for FHSS to arbitrary devices
- toolset for discovering/interfacing with RF devices
- rfcat server
	- access the <GHz band over an IP network or locally
	- connect to tcp port 1900 for raw data channel
	- configure on the fly (TCP port 1899)

## $0x5050$  – rfcat

- customizable NIC-access to the ISM bands
- currently lame "default" interface
- "research mode" is where the power is...
- ipython for best enjoyment
- lame spoiler: you get a global
	- d.RFxmit('blah')
	- $-$  data = d.RFrecv()
	- d.discover(lowball=1)
	- d.RFlisten()/d.RFcapture()
	- d.specan()
	- help(d)

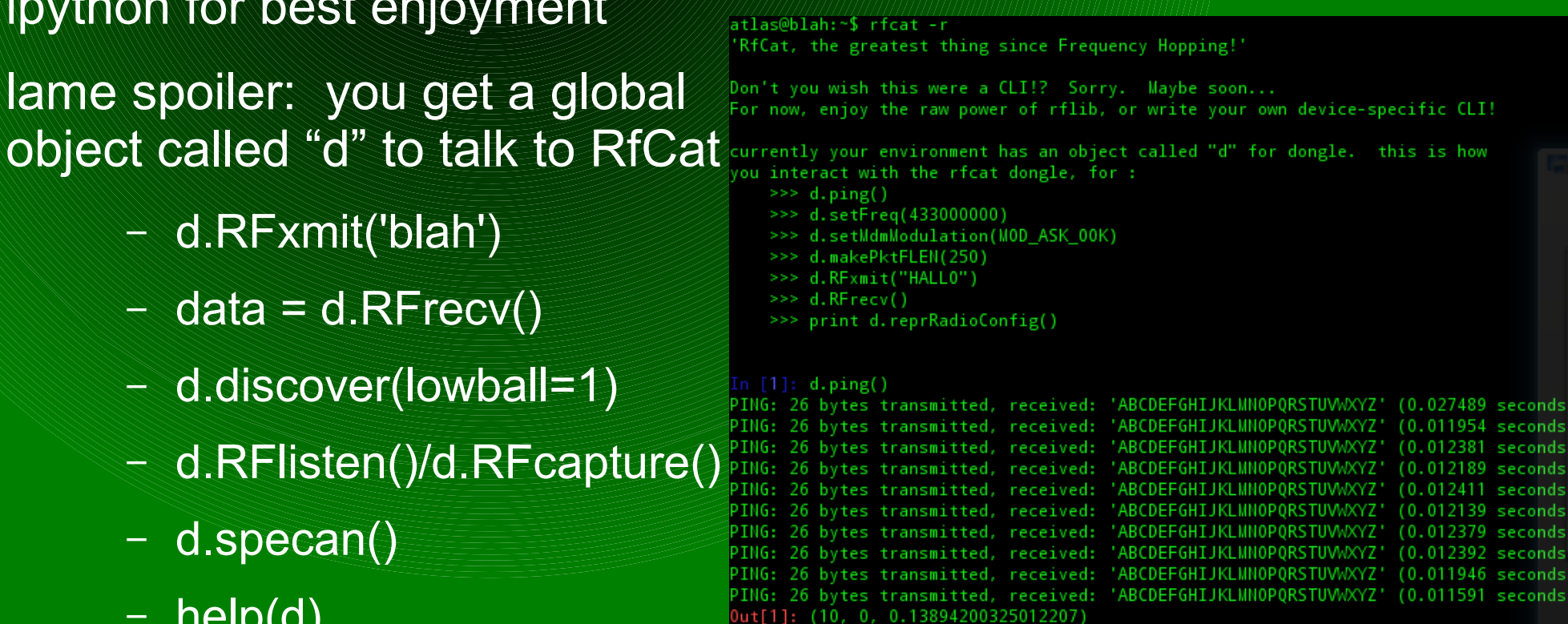

## 0x5060 - rfcat server

- bringing <GHz over the IP network!
- connect on TCP port 1900 to access the wireless network
- connect on TCP port 1899 to access the wireless configuration
- created to allow non-python clients to play too
	- stdin is not always the way you want to interact with embedded wireless protocols

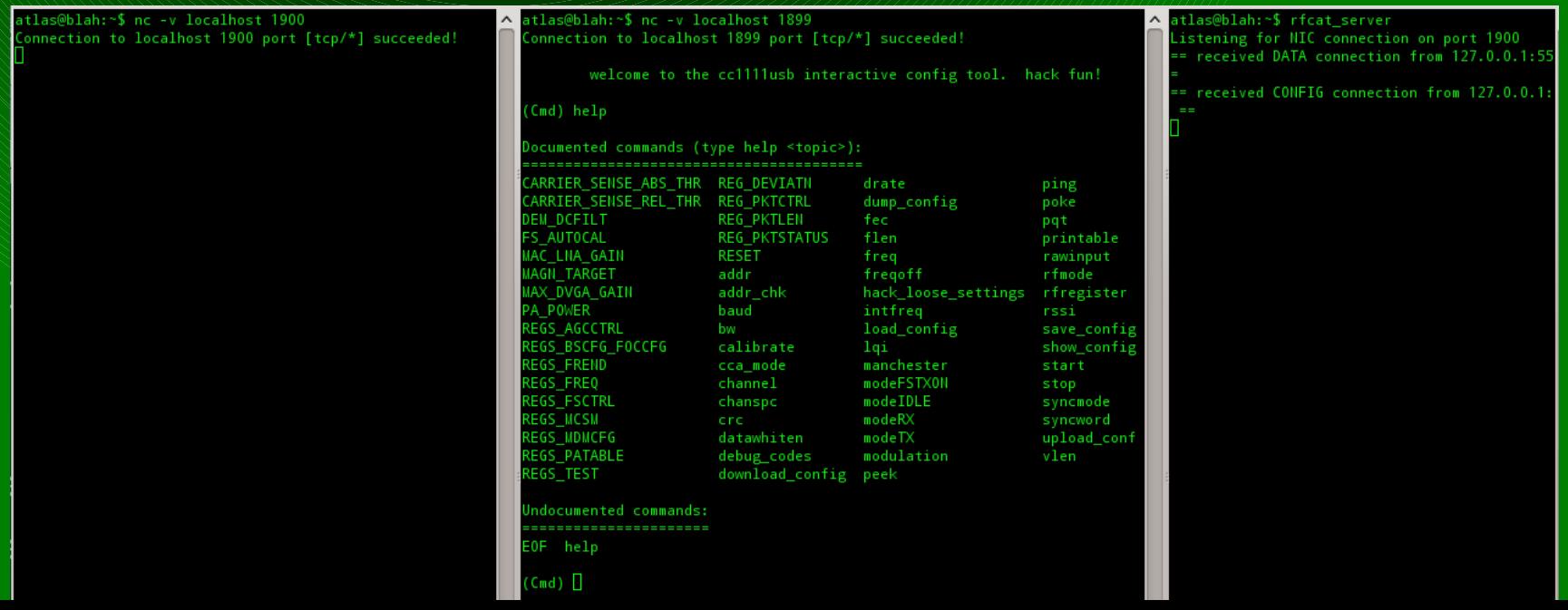

## 0x5070 – rfsniff (pink version too!)

- focused primarily on capturing data from the wireless network
- IMME used to provide a nice simple interface
- RF config adjustment using keyboard!

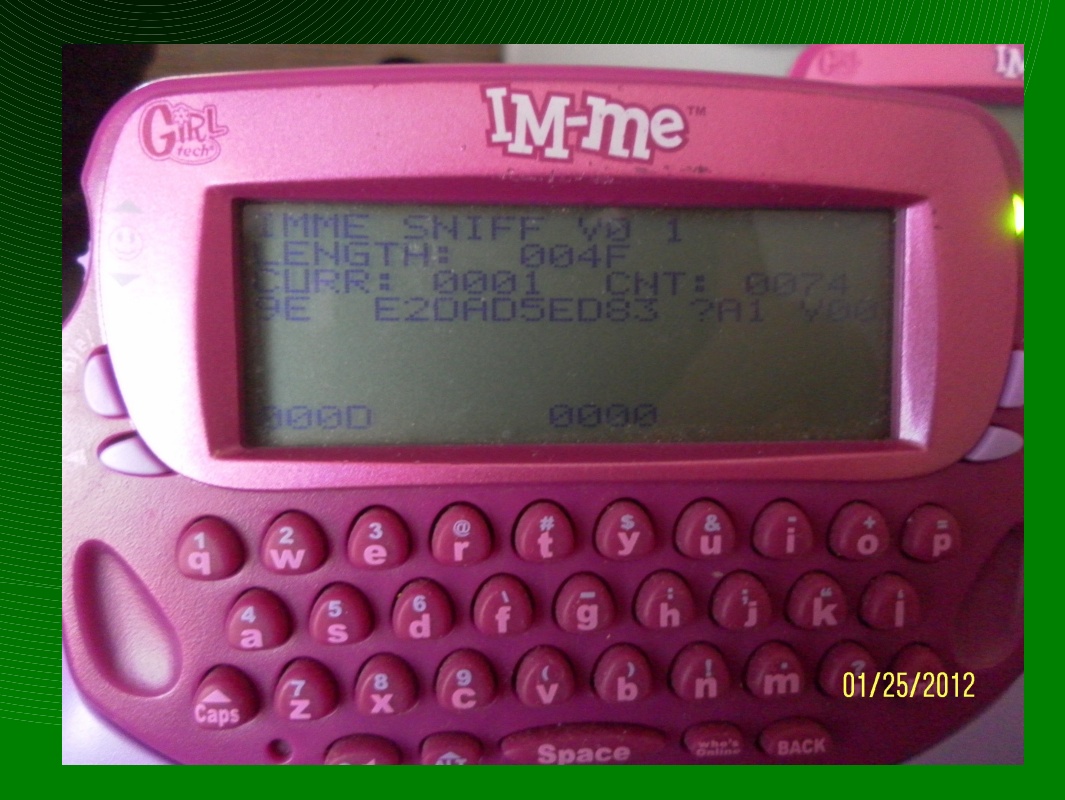

# $0x5065$   $7x$  fsniff – key bindings

- w, s inc/dec high-middle sync word nibble
- e, d inc/dec low-middle sync word nibble
- r, f inc/dec lowest sync word nibble
- $|z| = 10$  sync word matching

```
menu - inc Modulation type
bye! - dec Modulation type
\up   - inc recv bandwidth
down - dec recy bandwidth
right - inc baudrate
left - dec baudrate
```
p, Enter - inc/dec frequency o, ',' - faster inc/dec frequency i, m - even faster inc/dec frequency  $1 - set freq to 915mhz$  $k = set freq to 868mhz$ - set freq to 433mhz h - set freq to 315mhz t, v - inc/dec channels  $g = se$ t channel =  $0$ 

SPACE - switch screens SPKR - toggle CARRIER TX mode (good for showing up on a SpecAn, or, umm, jamming?)

# 0x5070 – spectrum analaysis (added 7/21/12) >>> d.specan(901e6, 5e5, 51)

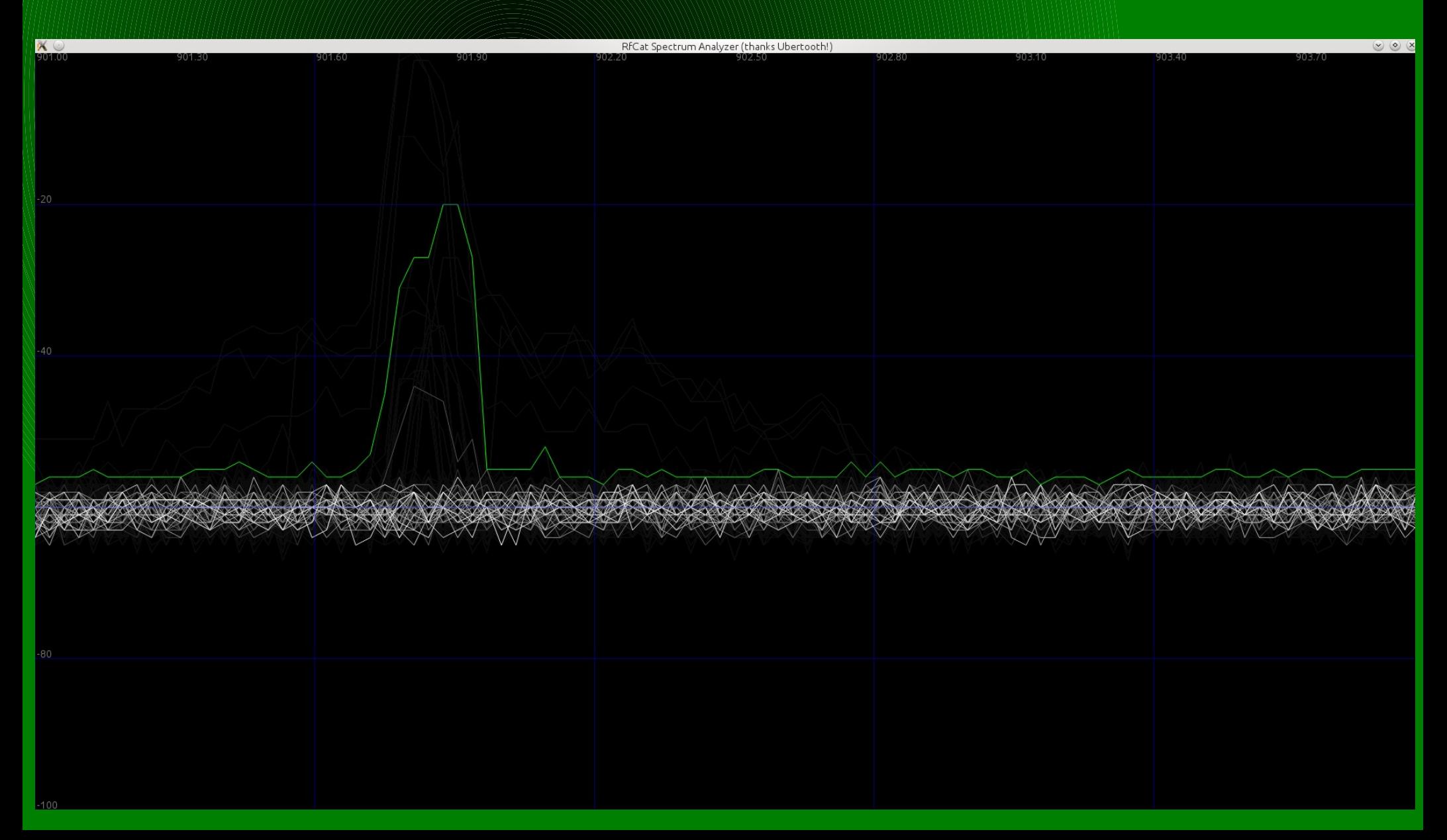

## 0x5075 – specan limitations

• currently SpecAn uses Channel mode – lowest channel spacing: ~23.4khz – highest channel spacing: 250khz • currently SpecAn limits number of sampled freqs to 255 – recommend 100 or so samples

• still... not bad.

• many thanks to the ubertooth team for the GUI base!

- 0xE6 lowball, discovery, and scanning • enter lowball mode (which stores config) >>> d.lowball() # (SYNCM\_CARRIER) >>> print d.reprClientState() >>> d.lowballRestore() # restore the config >>> d.RFrecv() # and again, until you receive a timeout error
	- now use lowball level 0:
- >>> d.lowball(0) # dumps all sorts of crap (SYNCM\_NONE)
- >>> print d.reprRadioConfig()
- >>> d.lowballRestore() # restores original config
- $\Rightarrow$  d.RFrecv() # grab raw packet
- >>> d.recvAll(APP\_NIC, NIC\_RECV) # dump all buffered pkts

## 0xE6.1 - discover mode

# • now use discover()

>>> d.discover() # press <enter> to leave discover mode >>> d.discover(lowball=0) # what do you see? >>> d.discover(IdentSyncWord=True) # what's that?! >>> d.discover(SyncWordMatchList=[0x0c4e, 0xf432])

### $0xE6.2$  100king for trouble (kick in a door)

• frequency scanning (based on lowball) >>> d.scan( basefreq, inc, count, delaysec, drate, lowball ) >>> d.scan(902e6, 250e3, 104, 2, 38400, 1)

#### In [1]: d.scan() Scanning range:

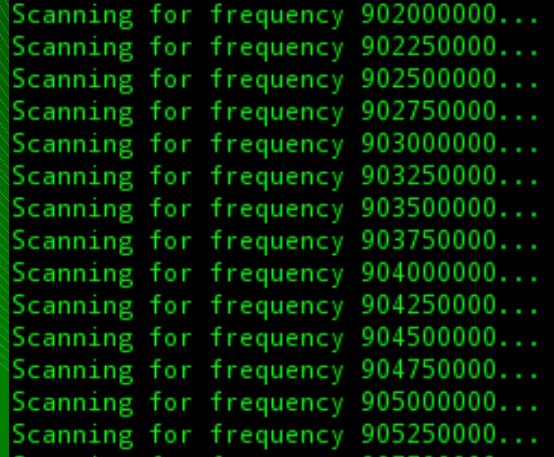

### Scanning for frequency 909500000... Scanning for frequency 909750000... Scanning for frequency 9100000000... Scanning for frequency 910250000... Scanning for frequency 910500000... Scanning for frequency 910750000... Scanning for frequency 911000000... Scanning for frequency 911250000... Scanning for frequency 911500000... Scanning for frequency 911750000... Scanning for frequency 912000000... (1342153528.208) Receiving: ee97bbb435b8b5a32624414f9fabc96f1f5430f456e1ef87ea eb2db28113cafb7bf7c73f74e8889dadb3d5e3e11c8ddde9c676431ccd1d1b792ed108677f7 (1342153528.261) Receiving: 62b4ecc96cced1e628498e31282f732085a45ec3567f7f43ed 8ae16bf961975028ba0248aa7fbf99182b9cf6abf54ae209b4f3ed5918e6d74a5e827fdf6ad70eb

## 0x5080 - rfcat wicked coolness

- d. debug  $= 1 d$  dump debug messages as things happen
- d.debug() print state infoz once a second
- d.discover() listen for specific SYNCWORDS
- d.lowball() disable most "filters" to see more packets
- d.lowballRestore() restore the config before calling lowball()
- d.RFlisten() simply dump data to screen
- d.RFcapture() dump data to screen, return list of packets
- d.scan() scan a configurable frequency range for "stuff"d
- d.specan() spectum analysis (graphics thanks to Ubertooth folks)
- d.printRadioConfig() print pretty config infoz

0x5090 - lowball and discover • lowball mode stores current radio config >>> d.lowball() # drops most blocks to pkts (CARRIER) >>> d.lowballRestore() # returns original config >>> d.lowball(0) # dumps all sorts of crap (SYNCM\_NONE) >>> d.lowball(1) # default... same as no argument

• discover() uses lowball mode, adds value d.discover(lowball, debug, length, IdentSyncWord, SyncWordMatchList) >>> d.discover() # enters lowball mode, dumps pkts >>> d.discover(lowball=0) # dumps **way** more pkts >>> d.discover(IdentSyncWord=True) >>> d.discover(SyncWordMatchList=[0xdead, 0xbeef])

### 0x5100 - one tool to rule them all...

• example RF attack lab setup:

- dongle "Gina" running RfCat spectrum-analysis
- dongle "Paul" running RfCat
- IMME running RfSniff
- (possibly an IMME's running SpecAn)
- saleae logic analyzer for hacking of the wired variety
- FunCube Dongle and quisk/qthid or other SDR
	- sssshhhhh... ignore the "other tools" or i'll have to change the slide title.
	- $\bullet$  ok, so it's more like a goal than a title :)

## rf attack form

- **base** freq:
- modulation:
- baud/bandwidth:
- deviation:
- channel hopping?
	- how many channels: **channel spacing:** channel spacing:
	- pattern and effective sync method? dwell period (ms):
- fixed-/variable-length packets: **interest and the final part of the final part of the final part of the final part of the final part of the final part of the final part of the final part of the final part of the final pa**
- "address":
- sync word (if applicable):
- crc16 (y/n): does chip do correct style?
- fec (y/n): type (convolutional/reed-soloman/other):
- $\cdot$  manchester encoding  $(y/n)$ :
- data whitening? and 9bit pattern:
- more complete information: <http://atlas.r4780y.com/resources/rf-recon-form.pdf>

0xE7 genie! oh genie!

configure the dongle / determine correct parameters: genie

- start RfCat
	- set Frequency to 315mhz
	- set Modulation to ASK\_OOK
	- set SyncWord to AA00 and SyncMode to SYNCM 16 of 16
	- set Packet Length: 30
	- play around with baud rates... end up at 5200 baud
	- d.RFlisten()
	- try d.discover() instead of Rflisten

## 0x6000 - playing with medical devices

- CAUTION: MUCKING WITH THESE CAN KILL PEOPLE. – THIS FIRMWARE AND CLIENT NOT PROVIDED
- found frequency in the pdf manual from the Internet
	- what random diabetic cares what frequency his pump communicates with!? ok, who cares!
- modulation guessed based on spectrum analysis and trial/error
	- the wave form just **looks** like <blah> modulation!
- other characteristics discovered using a USRP and baudline (and some custom tools, thanks Mike Ossman!)

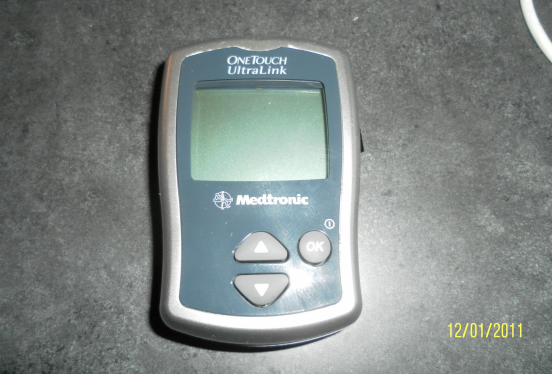

## 0x6010 - the discovery process

- 
- glucometer was first captured using Spectrum Analyzer (IMME/hedyattack) to validate frequency range from the laydocumentation
- next a logic analyzer (saleae) used to tap debugging lines
- next, the transmission was captured using a USRP (thank you Mike Ossman for sending me your spare!)
- next, the "packet capture" was loaded into Baudline, and analysis performed to identify baudrate and modulation scheme, and get an idea of bits
- next, Mike Ossman did awesome-sauce, running the capture through GnuRadio Companion (the big picture on next slide)
- RF parameters confirmed through RF analysis, and real-life capture.

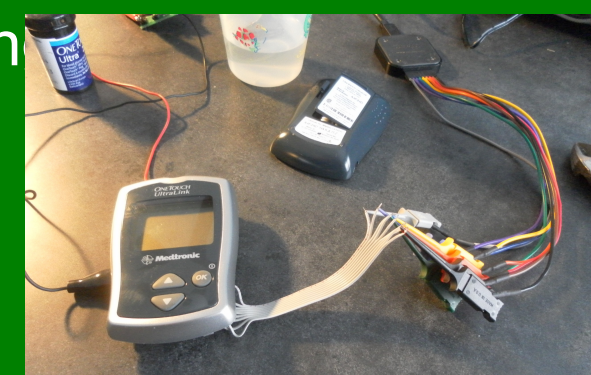

## 0x6011 - discovery reloaded

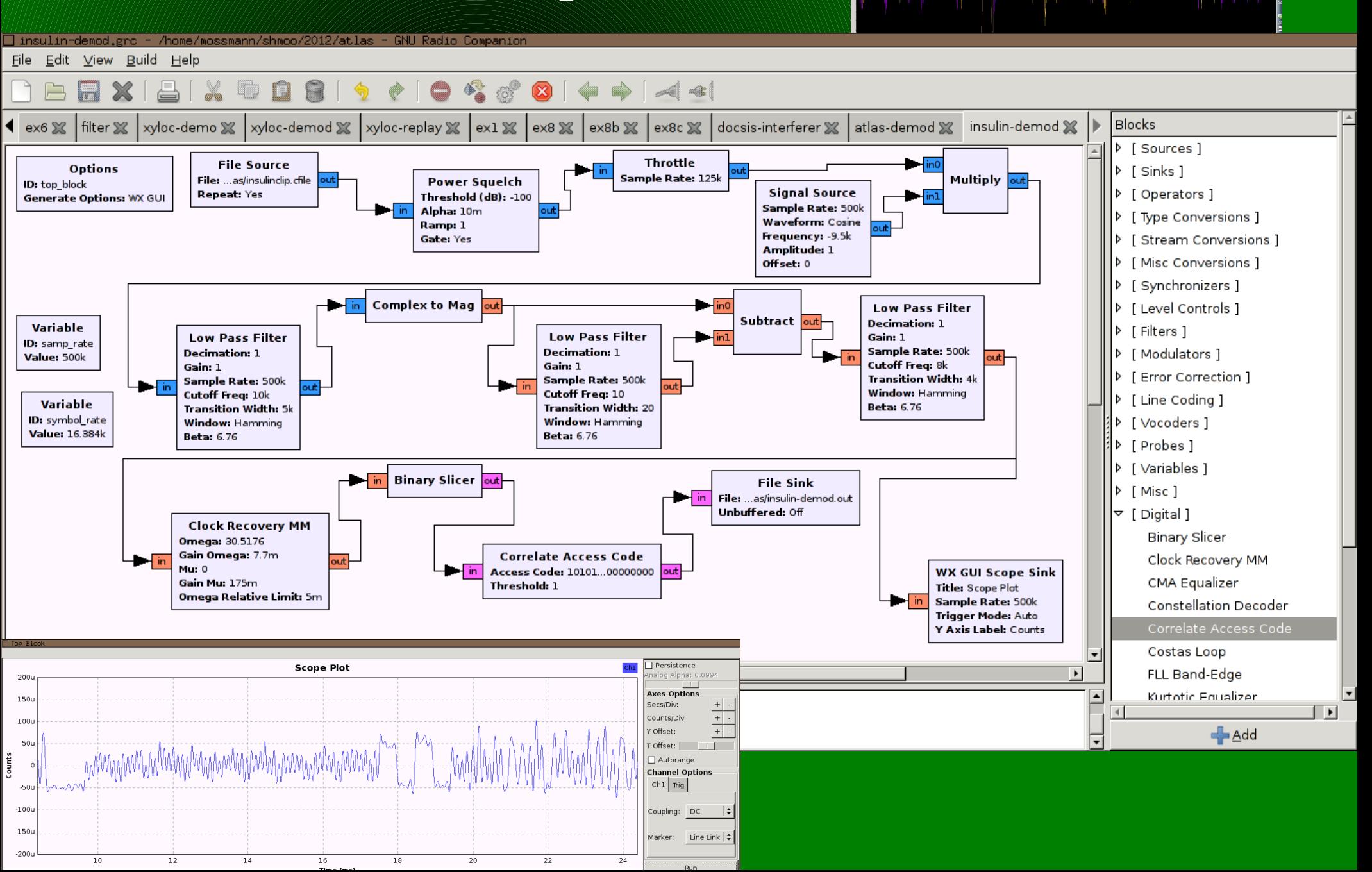

### 0x6020 - the immaculate reception

- punched in the RF parameters into a RFCAT dongle – created subclass of RFNIC (in python) for new RF config
- dropped into "discover" mode to ensure I had the modem right

UXQQDTL J **UAGGGTL** ● 557f807f80552d5a3996 possible Sync Dwords: ['OxaaffL', 'OxaabfL', 'OxaaafL', 'OxaaabL', 'OxaaaaL', 'Ox2aaaL 'OxaaaL'] 1327713078.569) Received: 1c59580002aaaaaaaaaaaaaaaaaaaaaaaaaaaaaabfc03fc02a96adlccb4 possible Sync Dwords: ['0xaaffL', '0xaabfL', '0xaaafL',<br>1327713078.583) Received: b38ad8e2cac000155555555555555 possible Sync Dwords: ['OxaaffL', 'OxaabfL', 'OxaaafL', 'OxaaabL', 'OxaaaaL 'OxaaaL'] 1327713078.602) Received: e65alace2b638b2b00 possible Sync Dwords: ['OxaaffL', 'OxaabfL', 'OxaaafL', 'OxaaabL', 'OxaaaL', 'Ox2aaL'] 'Oxaaaal d2d5a399686b38ad8e2cac00015aaaaaaaaaaaaaaaaaaaaaaaaaa 1327713078.614) Received:<br>1327713078.629) Received: fc02a96adlccb4359c56c716560000aaaaaaaaaaaaaaaaaaaa eff00ff00aa5ab4732d0d6715b1c59580002aaaaaaaaaa 3078.643) Received: 078.658) Received: 'OxaaafL', 'OxaaaL', 'Ox2aaL'] possible Sync Dwords: ['OxaaffL', 'OxaabfL', 'Oxaaabl 1327713078.674) Received: aaaaaaaaaaaff00ff00aa5ab4732d0d6715b1c59580002a<br>possible Sync Dwords: ['0xaaffL', '0xaabfL', '0xaaafL', '0xaaabL', '0xaaa 'OxaaaaL [1327713078.689] Received: aaaaaaaaaaaaaaaff00ff00aa5ab4732d0d6715b1c59580002aaaaaaaaa possible Sync Dwords: ['OxaaffL', 'OxaabfL', 'OxaaafL', 'OxaaabL', 'OxaaaaL 'OxaaaL', 'Ox2aaL'] 1327713078.704) Received: aaaaaaaaaaaaaaaaaaaaff00ff00aa5ab4732d0d6715b1c59580002aaaa possible Sync Dwords: ['0xaaffL', '0xaabfL', '0xaaafL', '0xaaabL', '0xaaaaL', '0x2aaaL<br>1327713078.719) Received: aaaaaaaaaaaaaaaaaaaaaaaaaaff00ff00aa5ab4732d0d6715b1c5958000 'Ox2aaaL' possible Sync Dwords: ['OxaaffL', 'OxaabfL', 'OxaaafL', 'OxaaabL', 'OxaaaaL', 'Ox2aaaL', 'OxaaaL', 'Ox2aaL']

- returned to normal NIC mode to receive real packets
- now need the pump to reverse the bi-dir protocol

'aa5ab4732d0d2f19ac5 'aa5ab4732d0d2f19ac56558 'aa5ab4732d0d2f19ac5655 'aa5ab4732d0d2f19ac56558 'aa5ab4732d0d2f19ac565 'aa5ab4732d0d2f19ac565 aa5ab4732d0d2f19ac56558000' 'aa5ab4732d0d2f19ac565 aa5ab4732d0d2f19ac56 'aa5ab4732d0d2f19ac5 'aa5ab4732d0d2f19ac5 'aa5ab4732d0d2f19ac56! 'aa5ab4732d0d2f19ac56 'aa5ab4732d0d2f19ac 'aa5ab4732d0d2f19ac56558

## 0xE8 - hop hop hopping along...

## >>> d.getFHSSstate()

- import friend. decide who will be Sync Master.
- non-Master starts first:
- >>> d.setFHSSstate(FHSS\_STATE\_DISCOVER)
- now the Sync Master:
- >>> d.setFHSSstate(FHSS\_STATE\_SYNCINGMASTER)
- once sync'd:
- >>> d.getMACdata()
- >>> print d.reprMACdata()

### 0xE8.1 – FHSS xmit and recv

• now, one of you send (notice, different function) >>> d.FHSSxmit('yo yo! wazgud!?') • and the other of you receive:  $\Rightarrow$  d.RFrecv() # nothing special here  $\Rightarrow$  d.RFlisten() # same thing here

## 0x6100 playing with a power meter

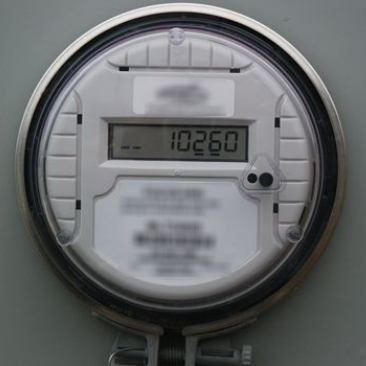

- CAUTION: MUCKING WITH POWER SYSTEMS WITHOUT APPROPRIATE AUTHORIZATION IS ILLEGAL, EVEN IF IT IS ON THE SIDE OF YOUR HOUSE!
- most power meters use their own proprietary "Neighborhood Area Network" (NAN), typically in the 900MHz range and sometimes 2.4GHz or licensed spectrum.
- to get the best reception over distance and gain tolerance to interference, all implement FHSS to take advantage of the Title 47: Part 15 power allowances
- many of the existing meters use the same cc1111 or cc1110 chips, or the cc1101 radio core
- this is the reason I'm here today

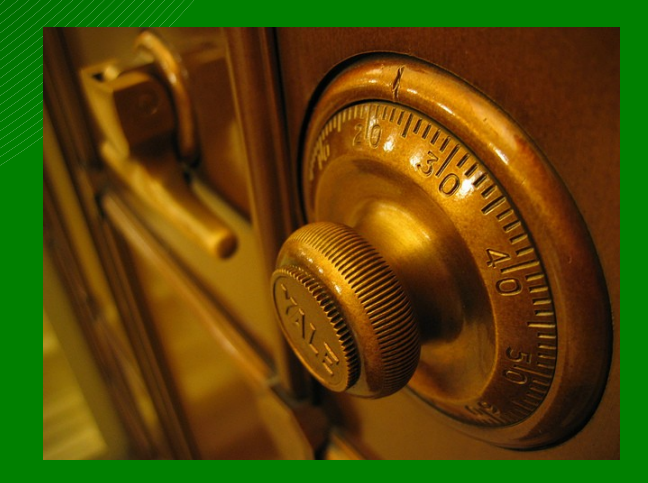
#### 0x6110 - as sands through the hourglass

- power meter RF comms have long been "unavailable" for most security researchers
- **some vendors understand the benefits of security rigor by outside researchers**
	- others, however, do not.
- the gear used in my presentation was given to me by one who understands
	- for various reasons, they have asked to remain anonymous, however, their security team has a well founded approach to finding out "how their baby is ugly" I would like to give them credit for their commitment to the improved security of their products.

## atlas, tell us what you really think

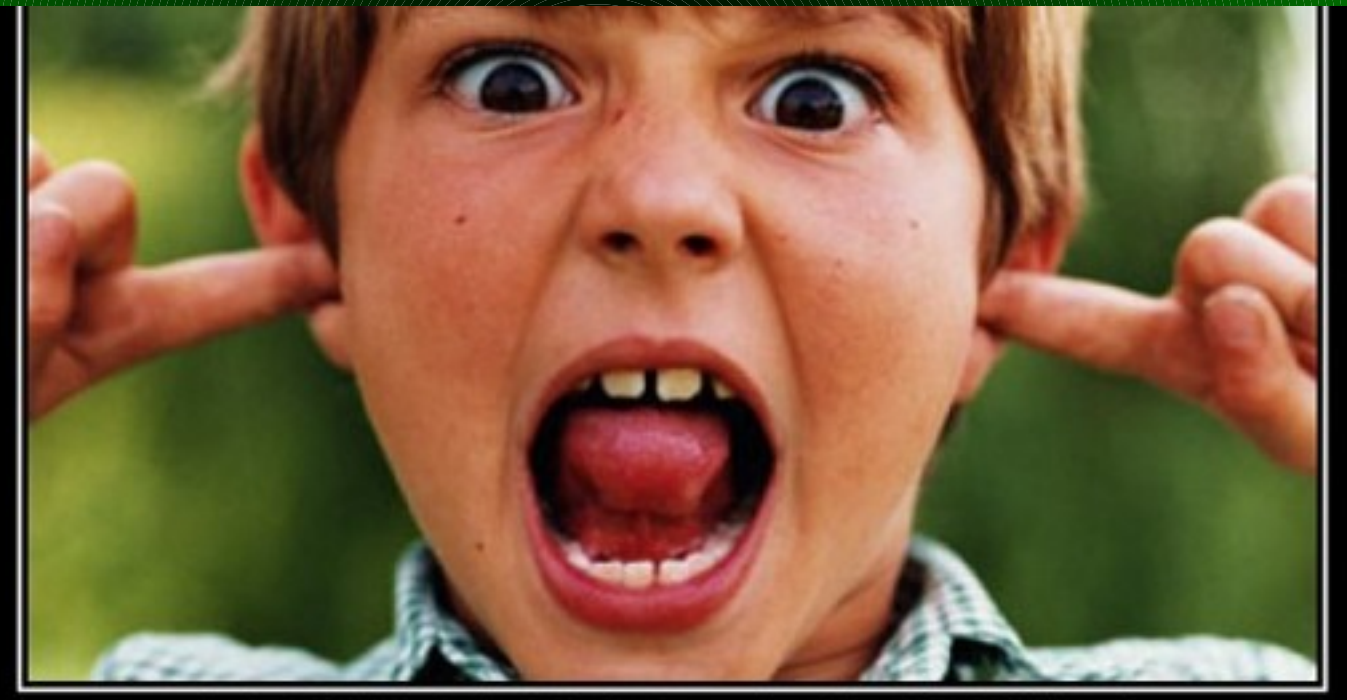

# IGNORANCE

When did it become a point of view?

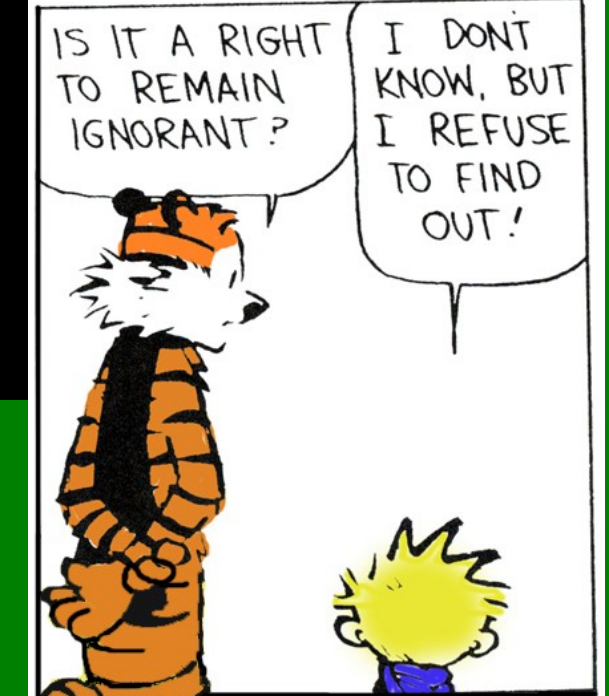

#### 0x6120 – smart meter – the complication

- power meters are not so simple as glucometers
	- proprietary FHSS in a multiple-access topology
	- have to endure the RF abuse of the large metropolis
- complex mac sync/net-registration
- not easy to show with a single meter without a Master node.
- initial analysis was performed via my saleae LA:
- SpecAn code on IMME's and hedyattack dongles
	- good for identifying periods of scanning
- although the dongle can hop along with the meter, we won't be demoing synching with the meter today

# 0x6130 the approach

• determine the rf config and hopping pattern through SPI Bus sniffing (and my saleae again)

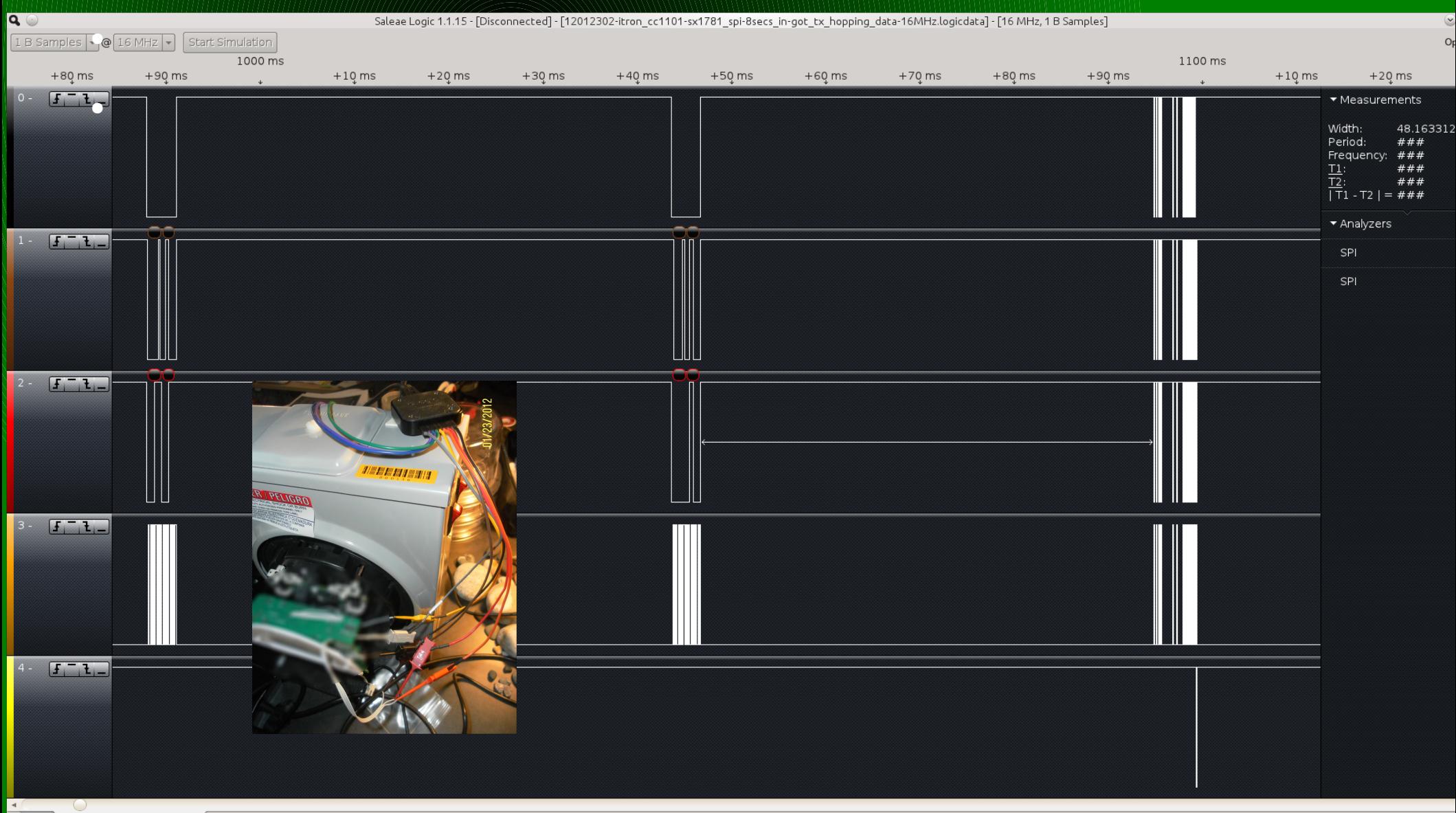

# 0x6135 - Logic Analyzer

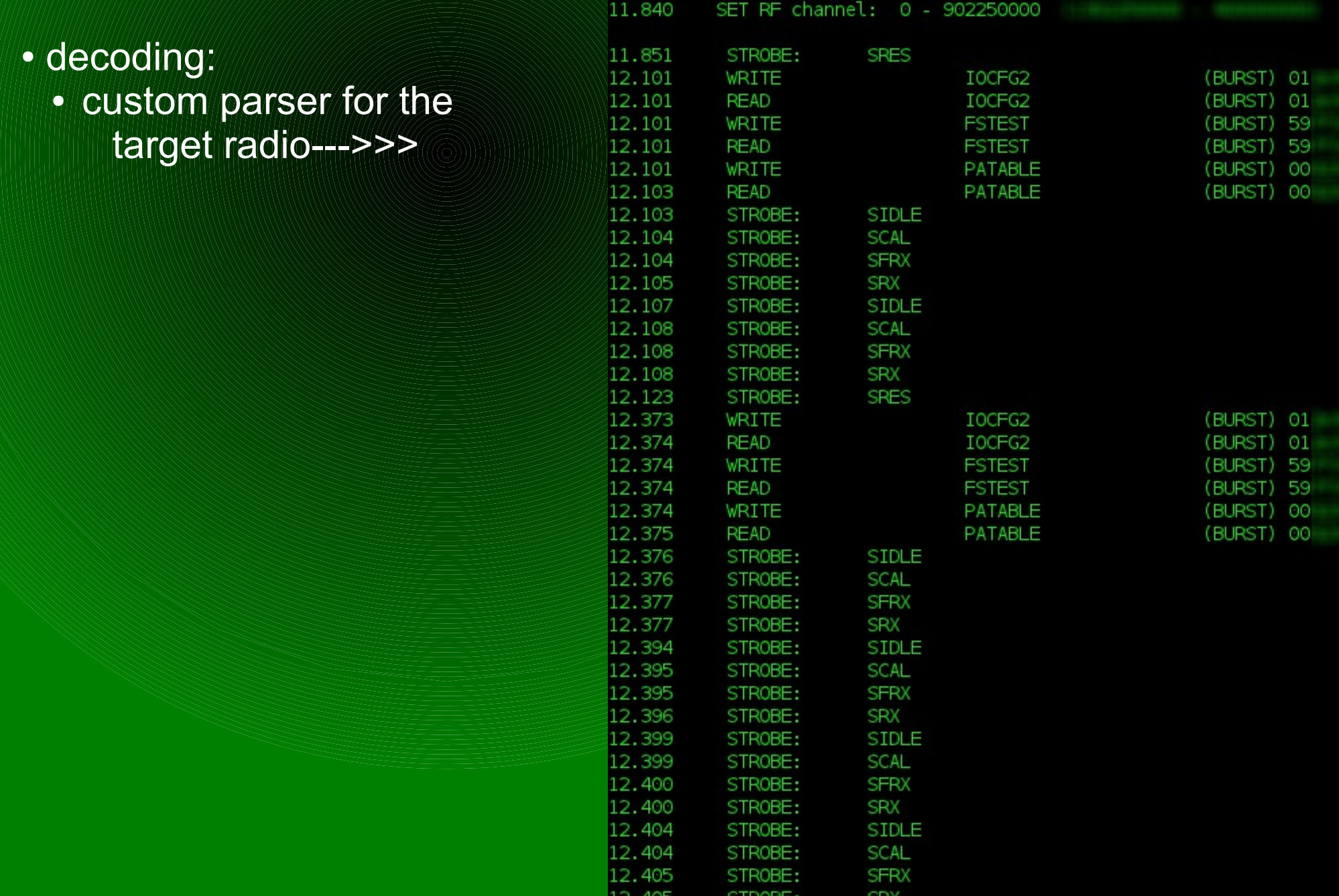

## $0x6140$  – the approach  $(2)$

### • discover mode:

#### – disables sync-word so radio sends unaligned bits

Lowball mode and searching for appropriate SyncWord 0000000207faaaaabe8657df88206568411adff9fcdffffca1090ff8ac000080009000460000200 possible Sync Dwords: ['Oxfa19L', 'Oxbe86L', 'Oxafa1L', 'Oxabe8L', 'OxaafaL', 'OxaabeL', 'OxaaafL', 'OxaaabL' 00000000000001feaaaaafa195f7e208195a1046b7fea72ffff91330b7d0840101 Dwords: ['0xfa19L', '0xbe86L', '0xafa1L', '0xabe8L', '0xaafaL', '0xaabeL', '0xaaafL', '0xaaabL' d5053dd3ec41eee10fcc7 5555f432befc41032b4208d6ffdee4ffff71ec6994124021185645290b0481 003feaaaaafa195f7e208195a1046b7ff971fffb975613dfda8008842c309c346 Svnc Dwords: ['Oxfal9L', 'Oxbe86L', 'OxafalL', 'Oxabe8L', 'OxaafaL', 'OxaabeL', 'OxaaafL', 'OxaaabL'

- algorithm looks for preamble (0xaa or 0x55)
- then determines possible dwords
- ummm... but that's not any bit-derivation of the sync word(s) I expect. wut? I am confident those are coming from the meter
	- intro: Bit Inversion (see highlighted hex)

#### 0x6145 – new developments

- vendors filed numerous patents with hopping pattern calculations, communications parameters, etc...
	- WIN!
	- plenty of work to be done! jump right in!
		- <http://www.patentstorm.us/patents/7064679/fulltext.html>
		- <http://www.patentstorm.us/patents/7962101/fulltext.html>
		- <http://www.patentstorm.us/applications/20080204272/fulltext.html>
		- <http://www.patentstorm.us/applications/20080238716/fulltext.html>

"Abuse is no argument" - Nevil Maskelyne

## 0x6150 - conclusions

- rfcat roxors
- rfcat is a **foundation** for your attack tool
	- way more than just a tool in itself
- We are responsible for ensuring our devices use appropriate security. **do not** simply expect someone else to do it. the first med-device death could be your best friend.

#### References

- [http://rfcat.googlecode.com](http://rfcat.googlecode.com/)
- http://en.wikipedia.org/wiki/Part\_15\_(FCC\_rules)
- http://en.wikipedia.org/wiki/ISM\_band
- <http://www.ti.com/lit/ds/swrs033g/swrs033g.pdf> "the" manual
- http://edge.rit.edu/content/P11207/public/CC1111\_USB\_HW\_User\_s\_Guide.pdf
- http://www.ti.com/litv/pdf/swru082b
- http://www.ti.com/product/cc1111f32#technicaldocuments
- http://www.ti.com/lit/an/swra077/swra077.pdf
- http://www.newscientist.com/article/mg21228440.700-dotdashdiss-the-gentleman-hackers-1903-lulz.html
- <http://saleae.com/>
- <http://zone.ni.com/devzone/cda/epd/p/id/5150> FSK details (worthwhile!)
- [http://www.radagast.org/~dplatt/hamradio/FARS\\_presentation\\_on\\_modulation.pdf](http://www.radagast.org/~dplatt/hamradio/FARS_presentation_on_modulation.pdf)
	- very good detailed discussion on deviation/modulation
- [http://en.wikipedia.org/wiki/Frequency\\_modulation](http://en.wikipedia.org/wiki/Frequency_modulation)
- http://en.wikipedia.org/wiki/Minimum-shift\_keying

#### 0xgreetz

- power hardware folk who play nice with security researchers
- cutaway and q (awesome hedyattackers)
- gerard van den bosch
- travis and mossman
- sk0d0 and the four J's
- invisigoth and kenshoto
- jewel, bug, ringwraith, diva
- Jesus Christ